# **HITACHI**

PowerChute® Business Edition v7.0.4 Basic

# PowerChute® Business Edition v7.0.4 Basic

# PowerChute<sup>®</sup> Business Edtion v7.0.4 Basic

PowerChute<sup>®</sup> Business Edtion v7.0.4 Basic

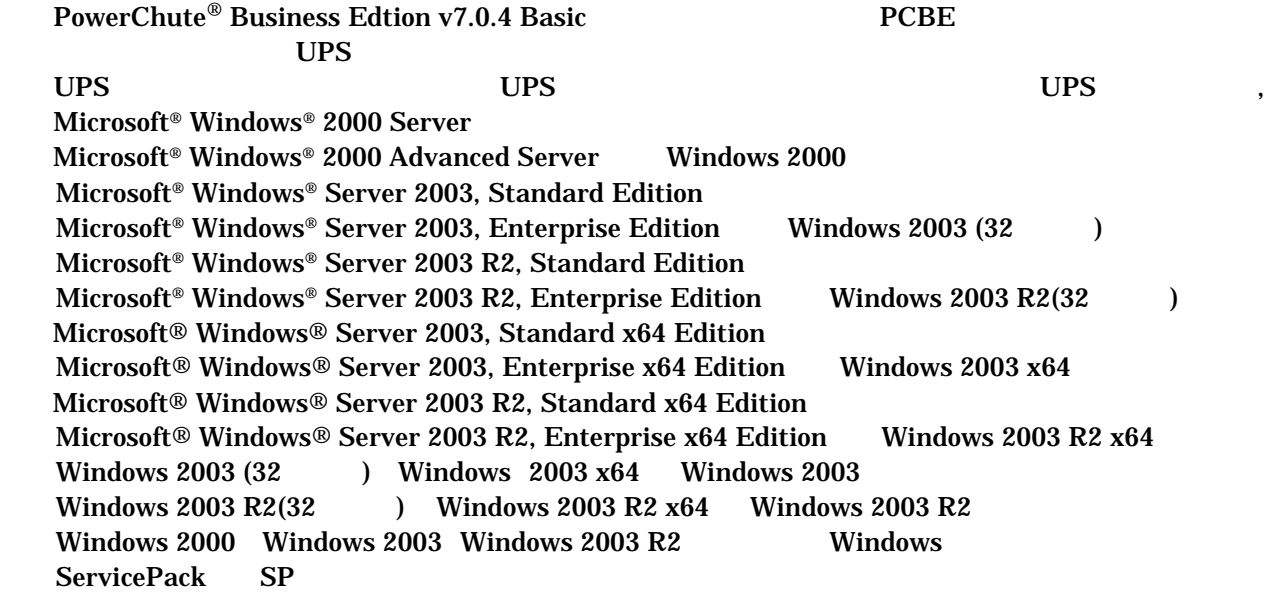

PowerChute American Power Conversion Corporation

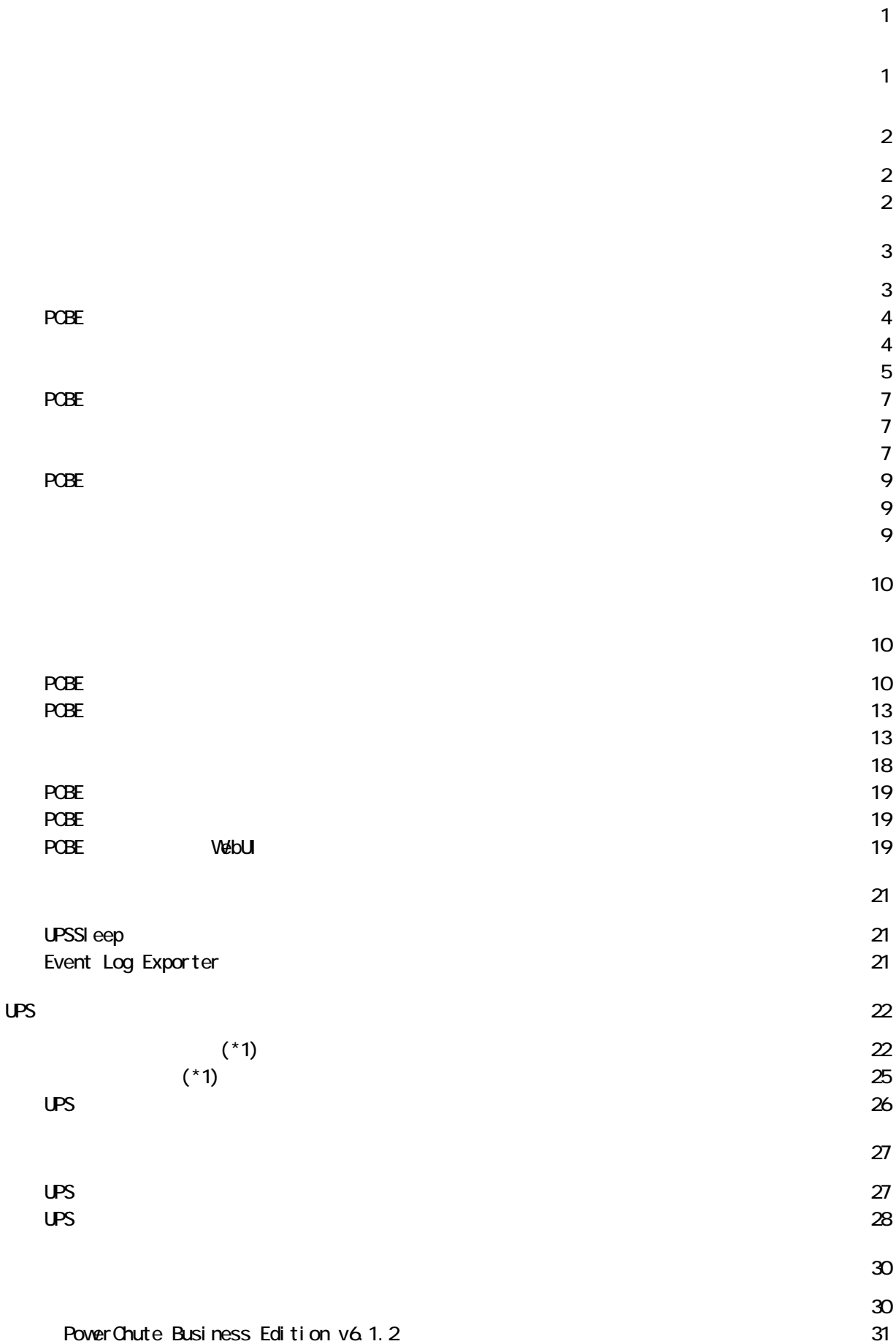

USB

 $USP$ 

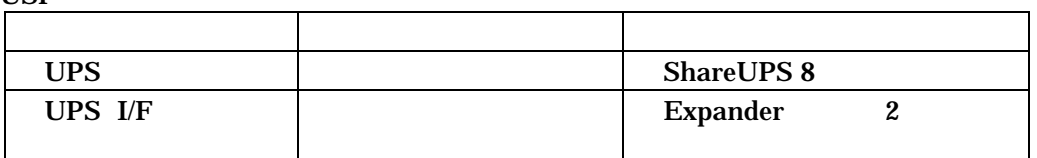

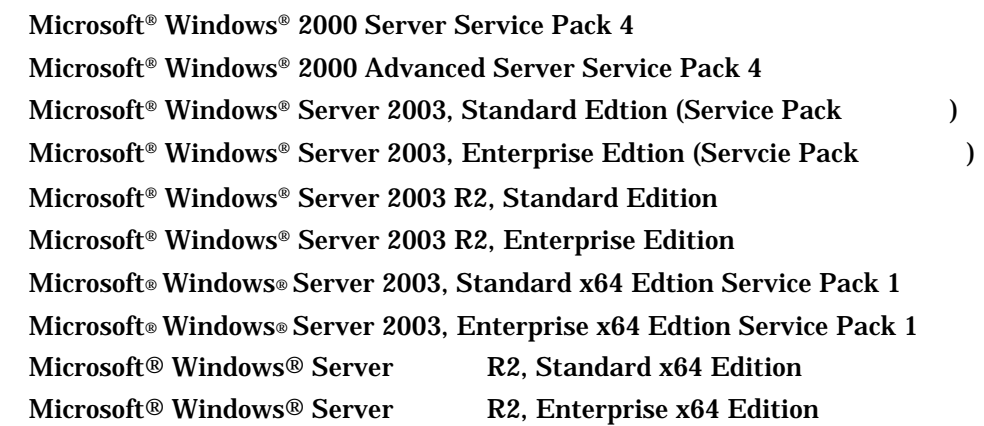

PowerChute Business Edition

Microsoft® Windows® 2000 Professional Service Pack 4 Microsoft® Windows® XP Professional Service Pack 2

Linux / RadHat

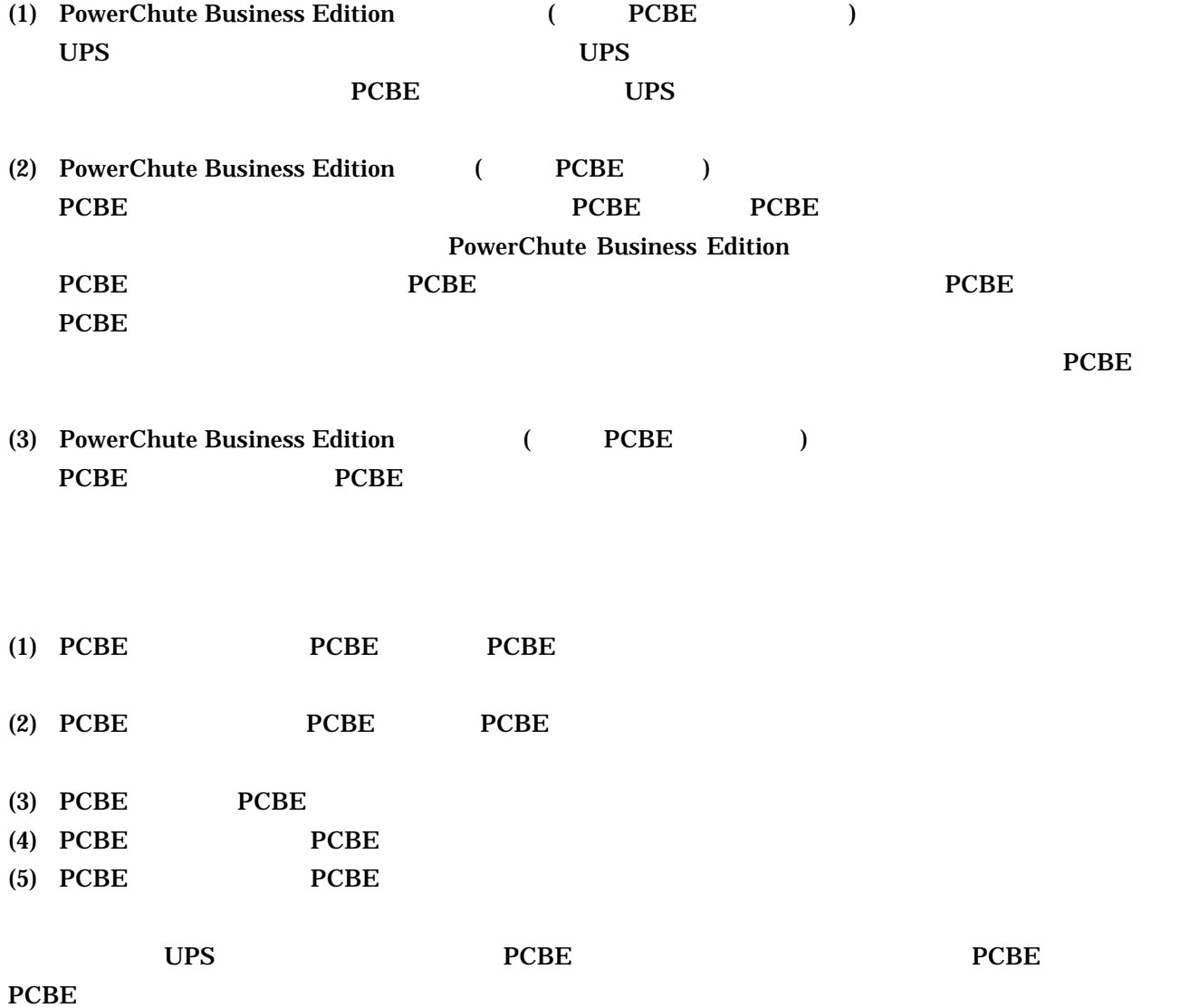

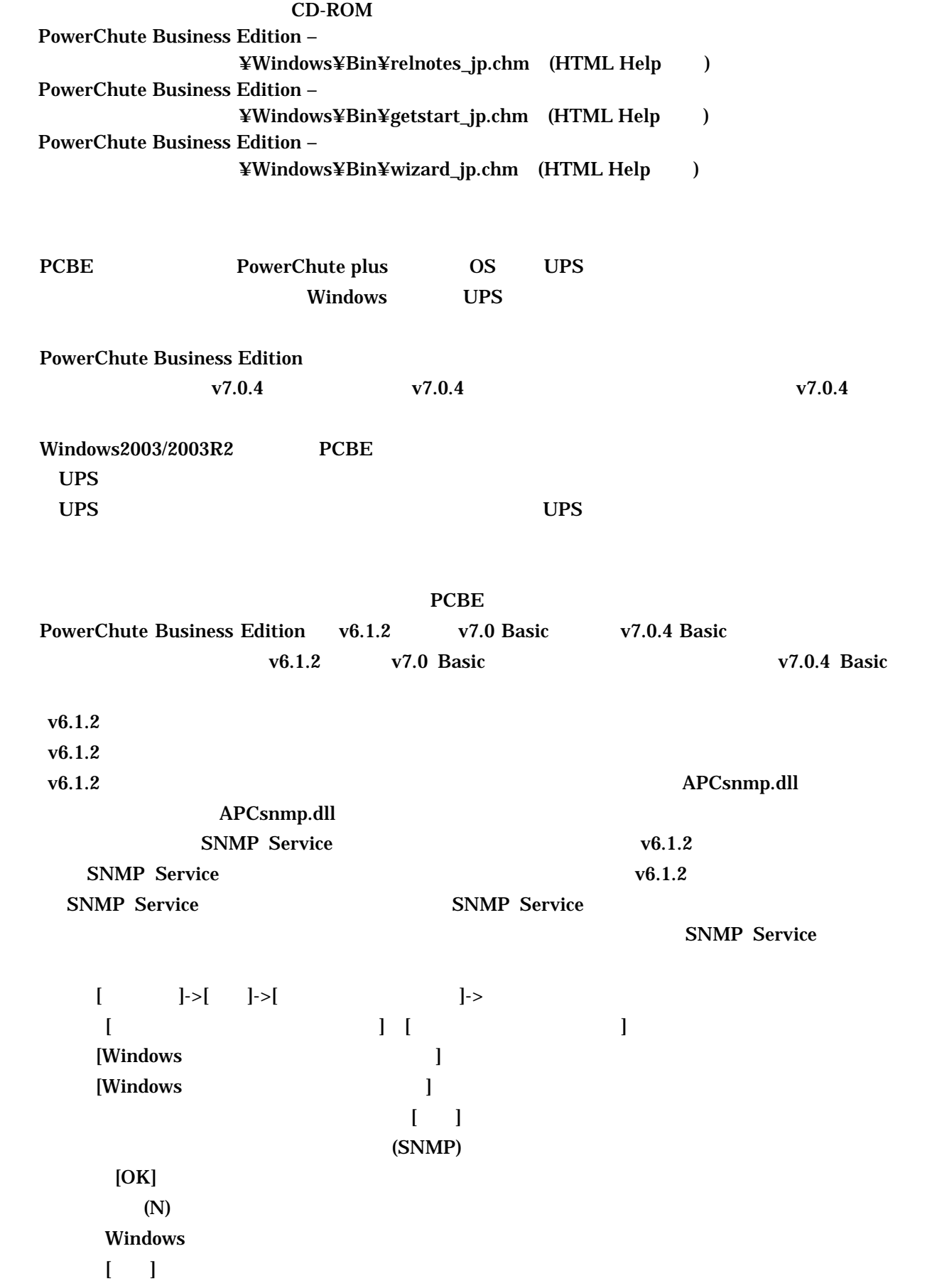

 $\blacksquare$   $\blacksquare$ 

3/32

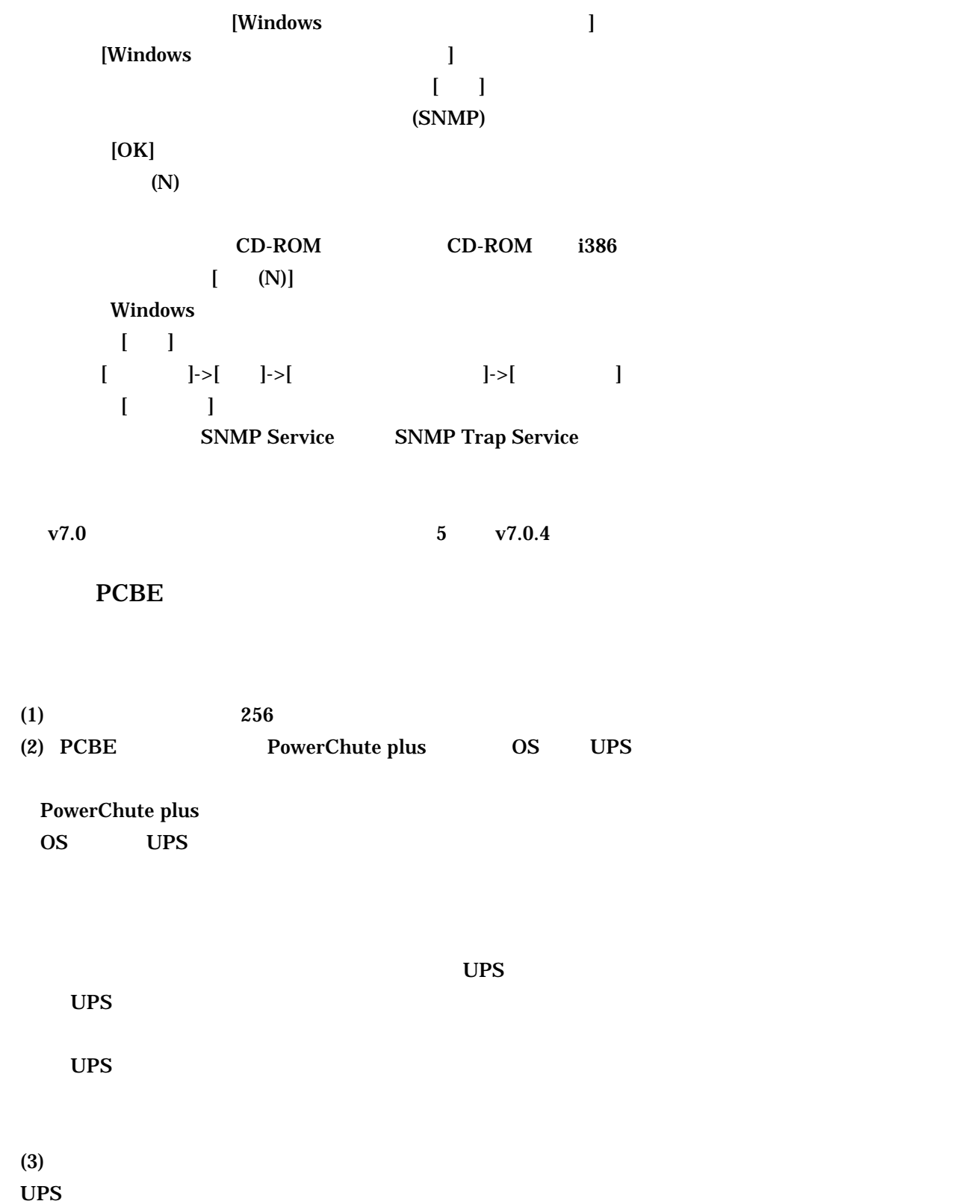

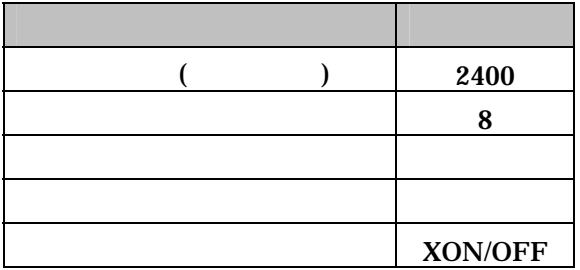

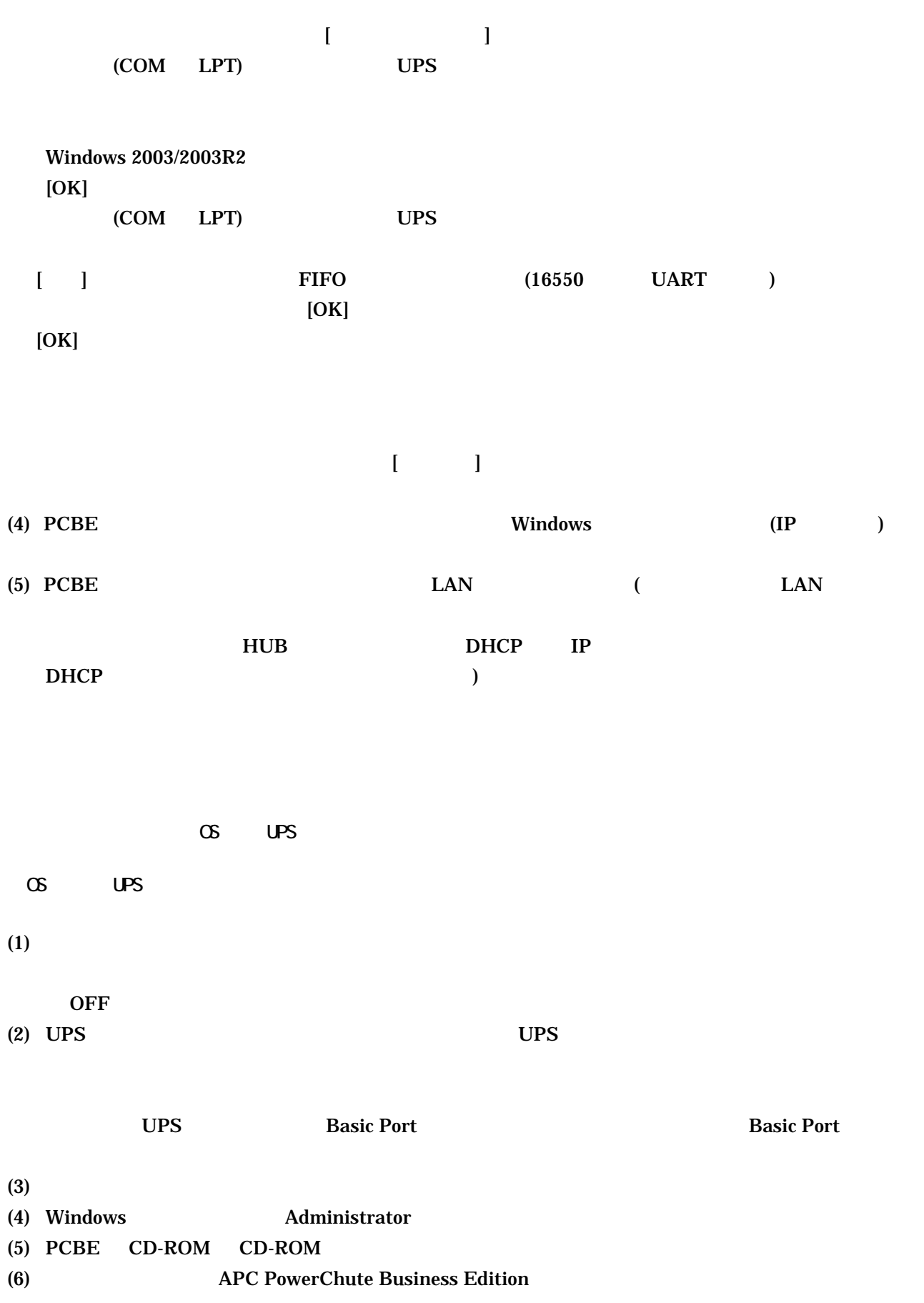

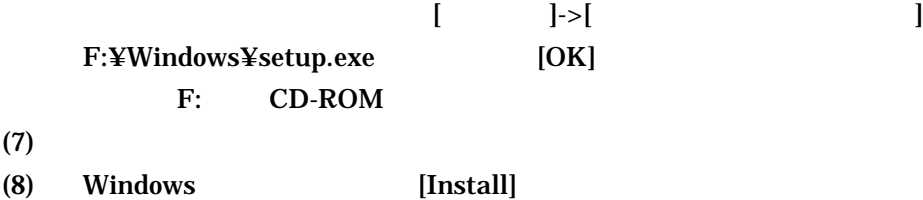

 $(9)$ 

 $(10)$  Windows 2003 x64 Windows 2003 R  $x64$ 

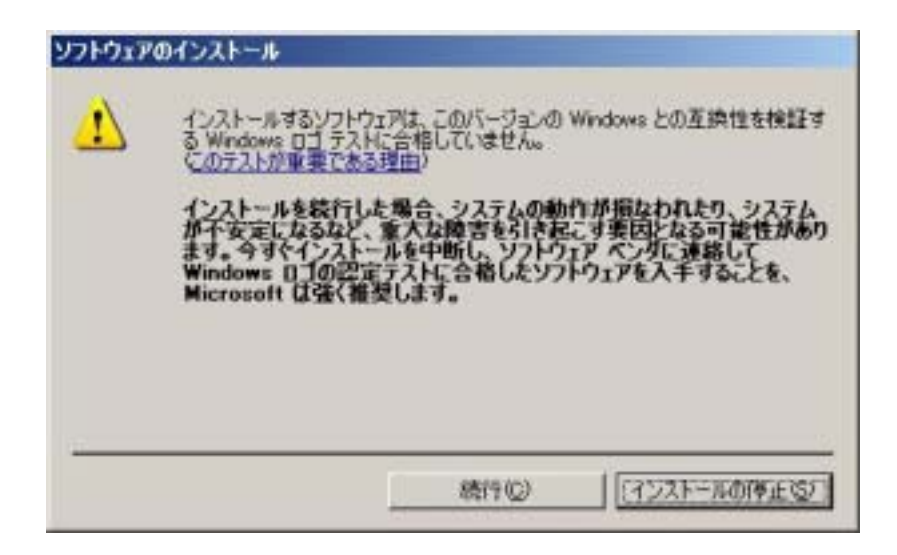

 $(11)$  UPS 問い合わせ  $\overline{\mathbf{x}}$  $\overline{\mathbf{?}}$ APC UPSの通信ポートを自動検出しますか? TUNY. いいえ(N) SmartUPS UPS (ShareUPS) AdvancedPort  $(11)$ UPS (ShareUPS) Basic Port **UPS** Share-UPS  $>$  (11) UPS I/F Expander UPS Interface Expander

6/32

(12) Windows 2003 SP1 Windows 2003 R Windows

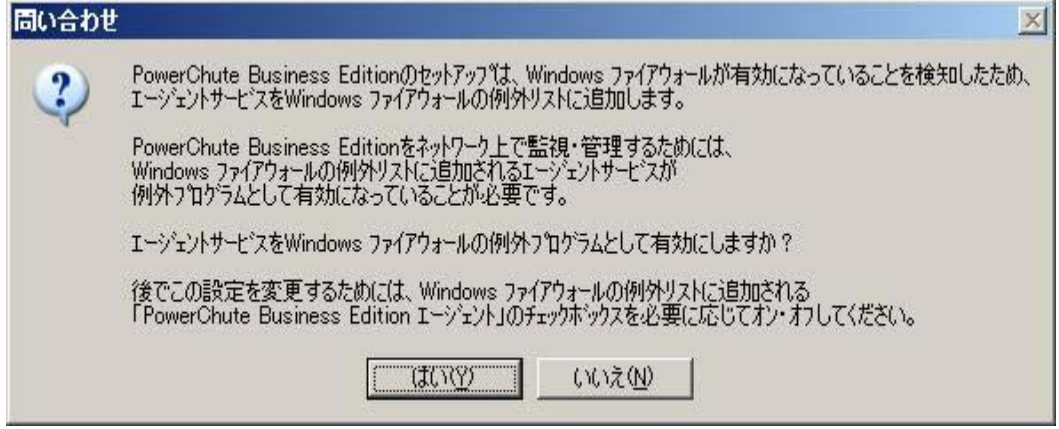

(13) Insatall Shield Wizard

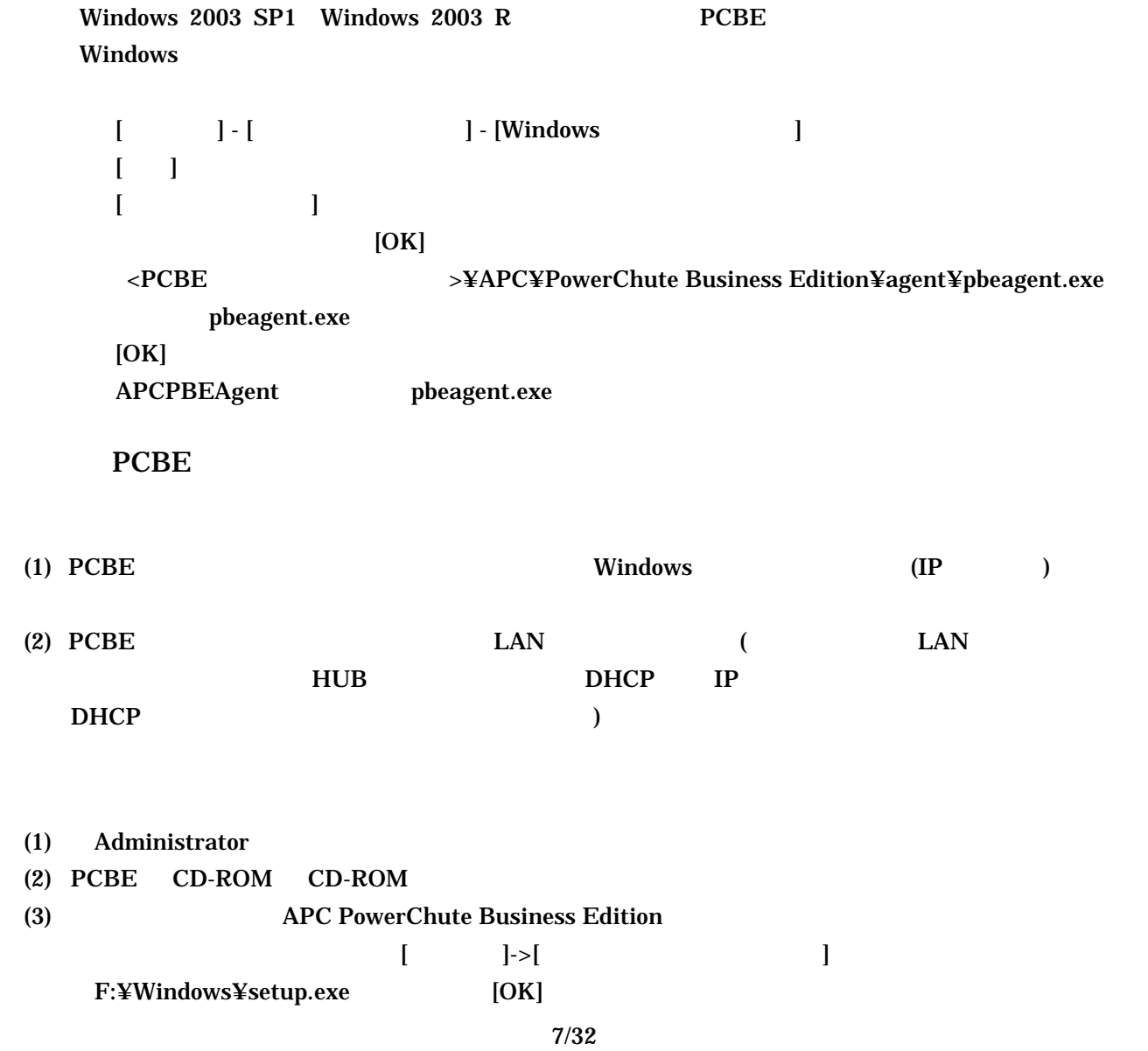

- F: CD-ROM
- (5) Windows [Install]
- $(6)$
- (7) Windows 2003 SP1 Windows 2003 R Windows

 $(4)$ 

間い合わせ  $\infty$ PowerChute Business Editionのセットアップは、Windows ファイアウォールが有効になっていることを検索したため、<br>テーバテービスをWindows ファイアウォールの使用リストに追加します。 2 PowerChute Business Editionをネットワーク上で監視・管理するためには、<br>Windows ファイアウォールの使用リストに適加されるサーバサービスが<br>例外フロケラムとして有効になっていることが必要です。 サーバサービスをWindows ファイアウォールの例外フロクラムとして有効にしますか? 後でこの読定を変更するためには、Windows ファイアウォールの例外リストに追加される<br>「PowerChute Business Edition サーバ」のチェックキックスを必要に応じてオン・オフしてください。  $1.4000$ **CYE(ス)** (8) Insatall Shield Wizard  $>$  $(9)$  PCBE  $(10)$   $\qquad \qquad \qquad \text{OK}$ (11)  $>$  $(12)$ 

 $(13)$ 

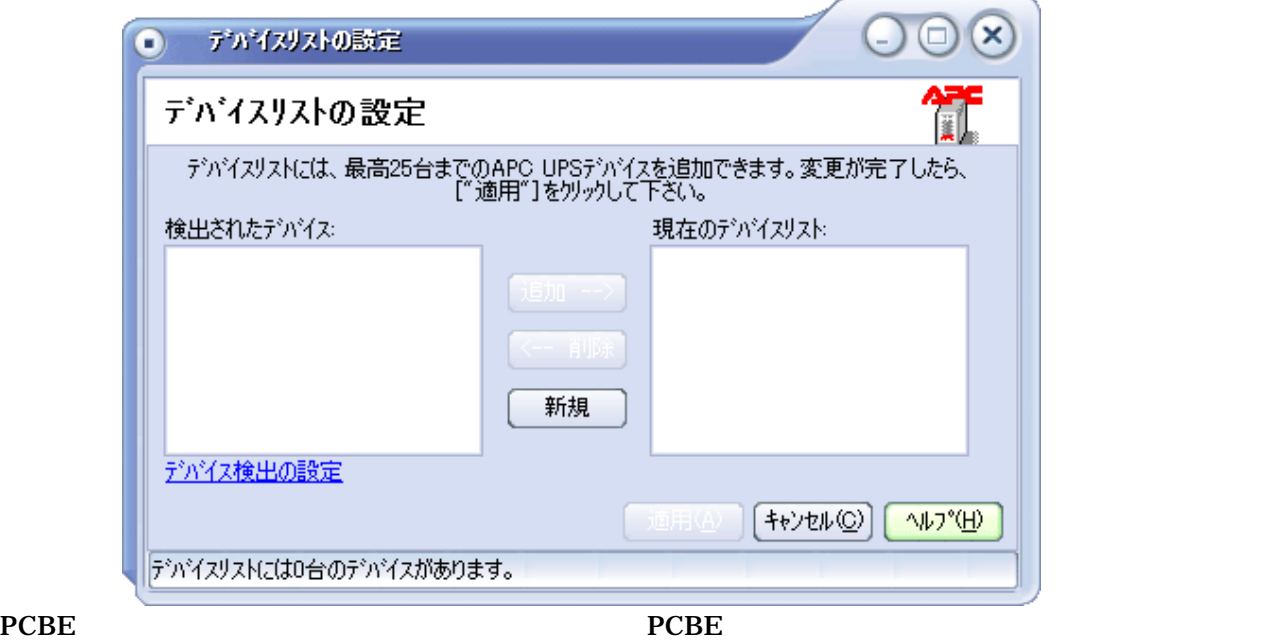

 $\rightarrow$ 

PCBE PCBE サーバと同一サブネットワークト PCBE サーバンド

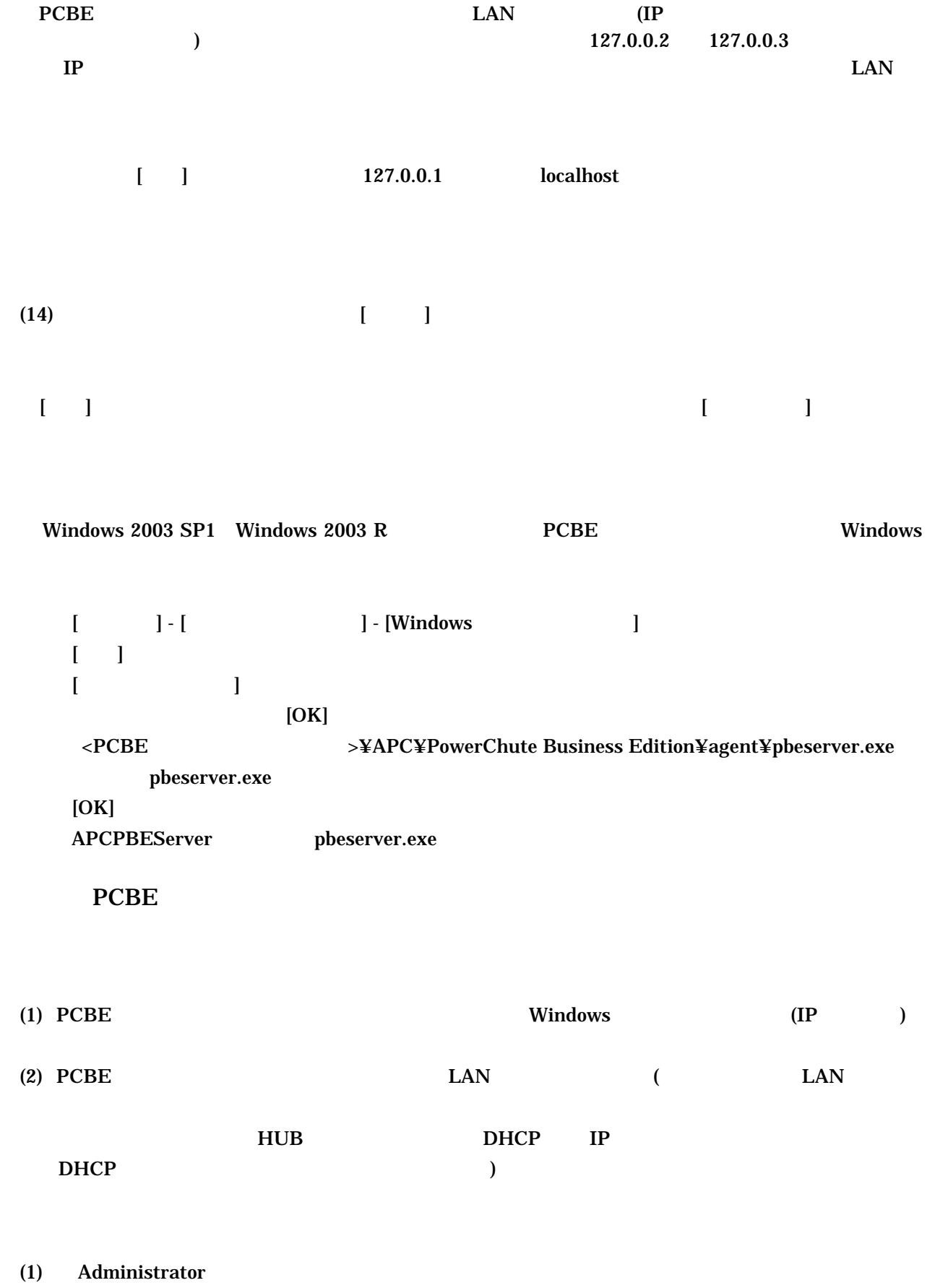

- $(2)$  PCBE CD-ROM CD-ROM
- (3) しばらくすると、「APC PowerChute Business Edition のセットアップ」画面が起動します。

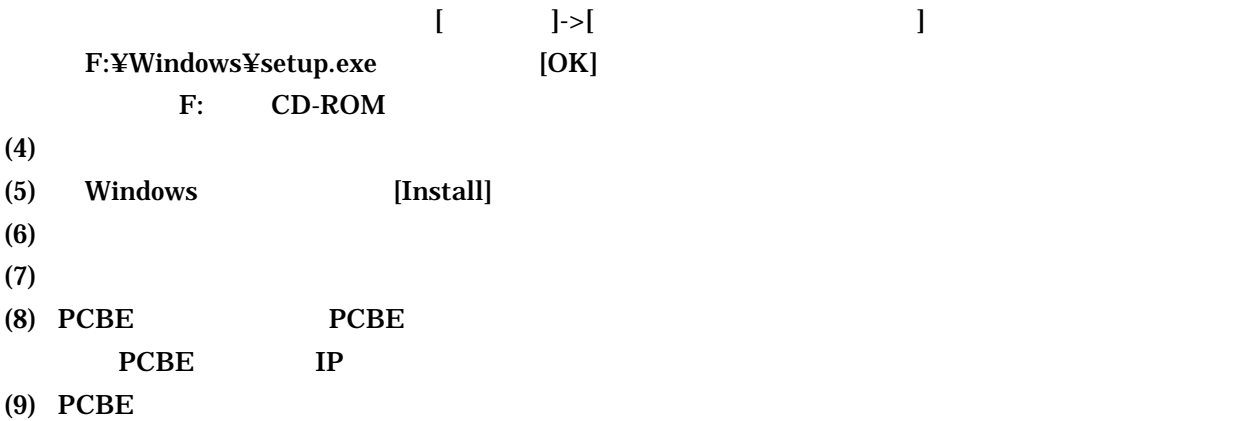

Windows2000

 $\rightarrow$   $\rightarrow$ 

Windows2003/2003 R

 $\rightarrow$ 

PCBE PCBE PCBE PCBE TO PCBE TO POSSESSE TO POSSESSE TO A THE POSSESSE TO A THE POSSESSE TO A THE POSSESSE TO A THE POSSESSE TO A THE POSSESSE TO A THE POSSESSE TO A THE POSSESSE TO A THE POSSESSE TO A THE POSSESSE TO A THE

ールストールでは、PCBE アンストールでは、PCBE アンソールを終了しています。<br>コンソールを終了しています。 PCBE PCBE PCBE サーバトール PCBE サーバトール PCBE サーバトール APC PBE Server **APC PowerChute Business Edtion** 

C:¥Program Files (x86)¥jre1.4.2\_06

#### PCBE

 $(1)$  PCBE

### PCBE

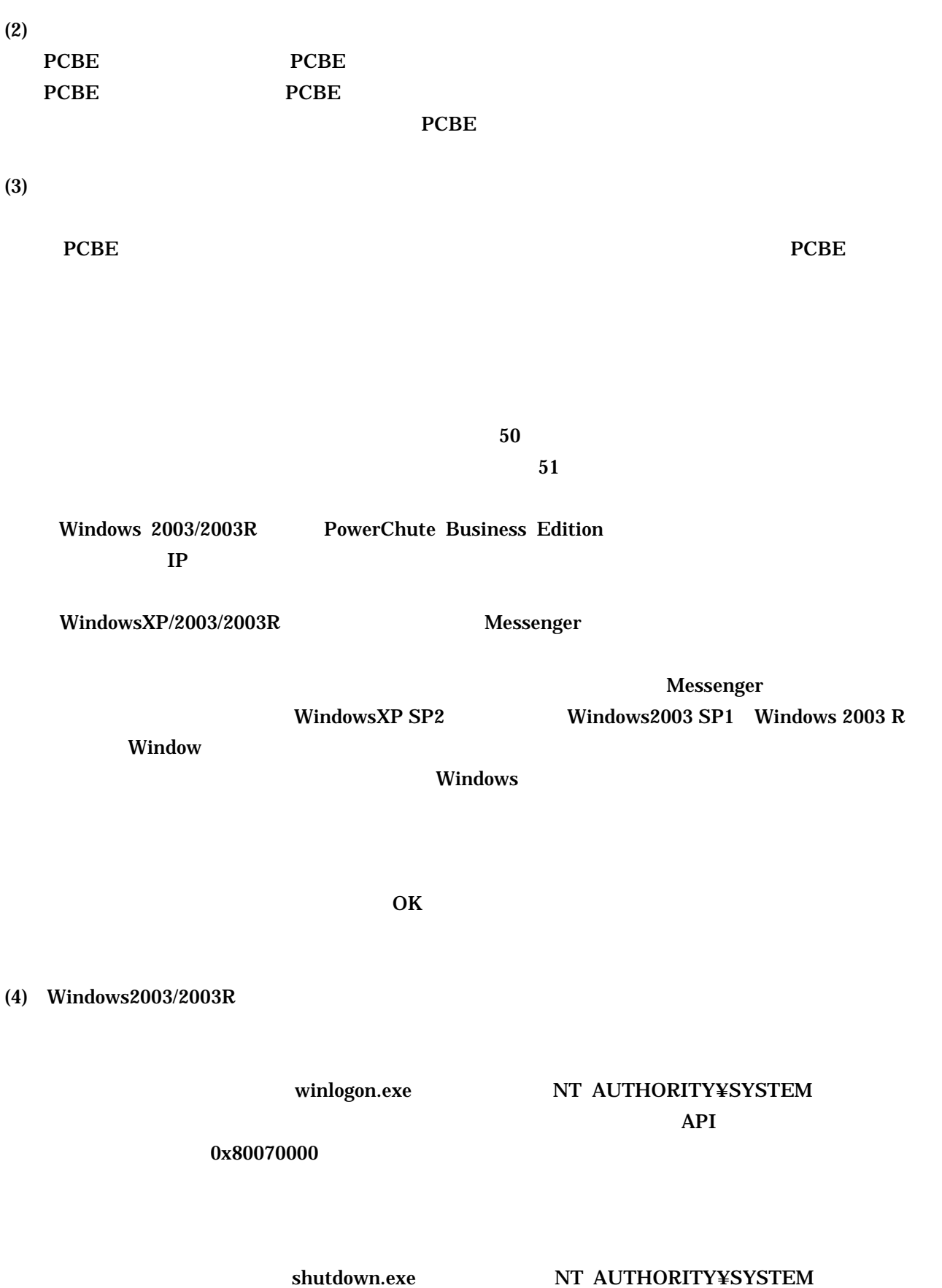

 $(5)$  UPS

 $\mathbf{UPS}$ 

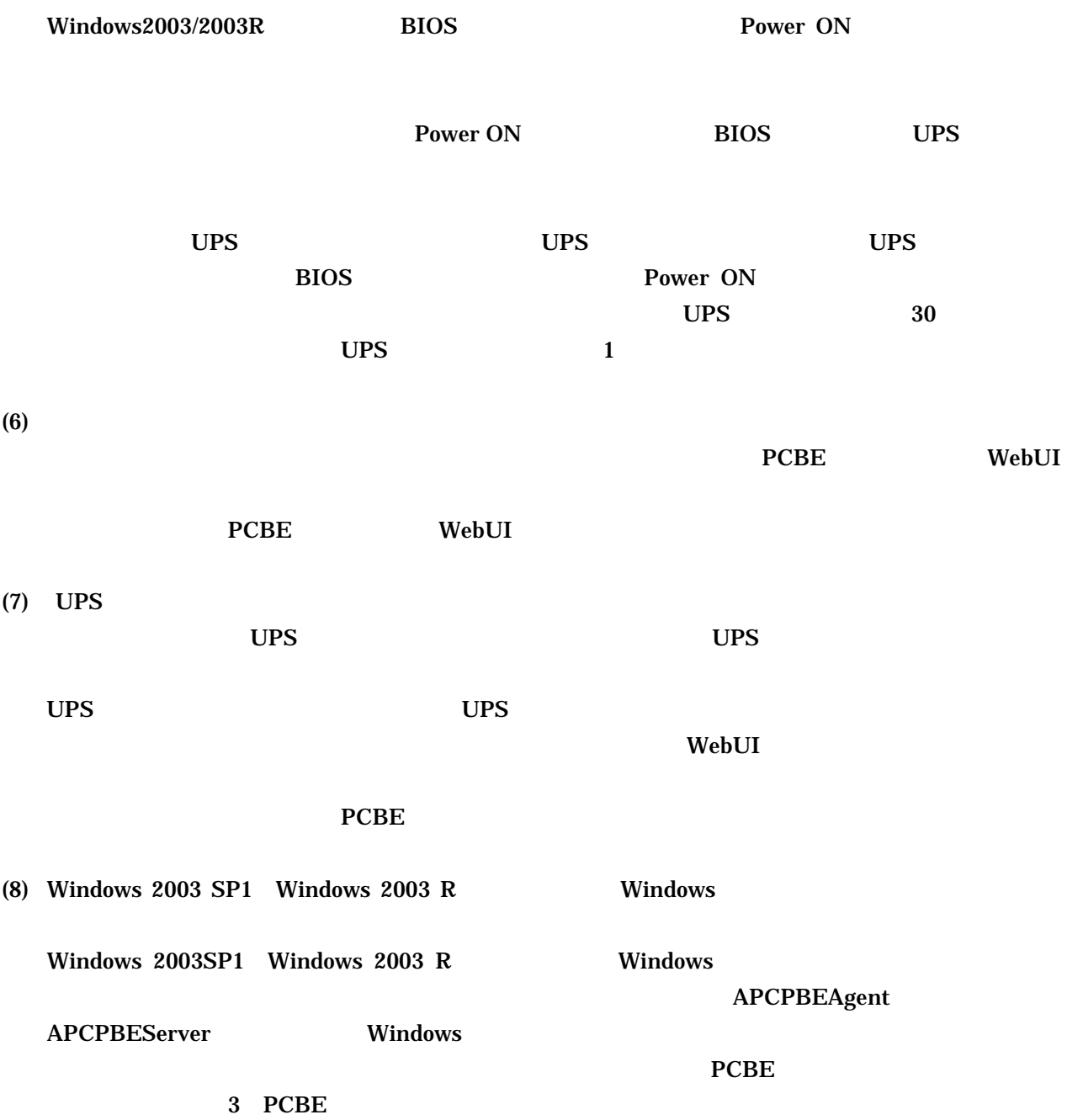

#### localhost がっこうか。そのままログイン先としてもあるので、そのままログインキン先としております。そのままログイン先として表示されるので、そのままログイン<br>このままログイン先としております。

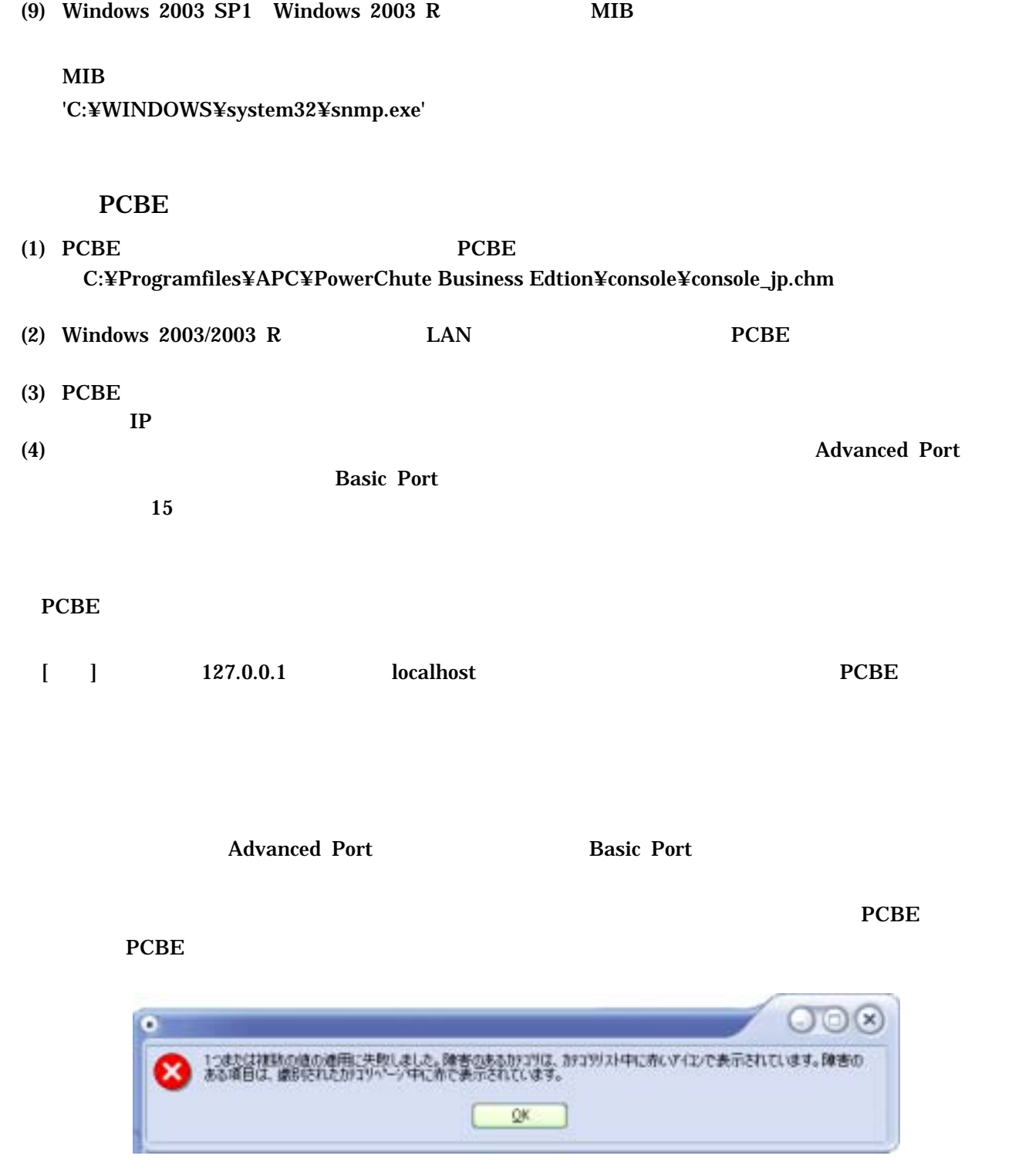

 C:¥Programfiles¥APC¥PowerChute Business Edtion¥agent¥m11.cfg C:¥Programfiles¥APC¥PowerChute Business Edtion¥server¥m11.cfg

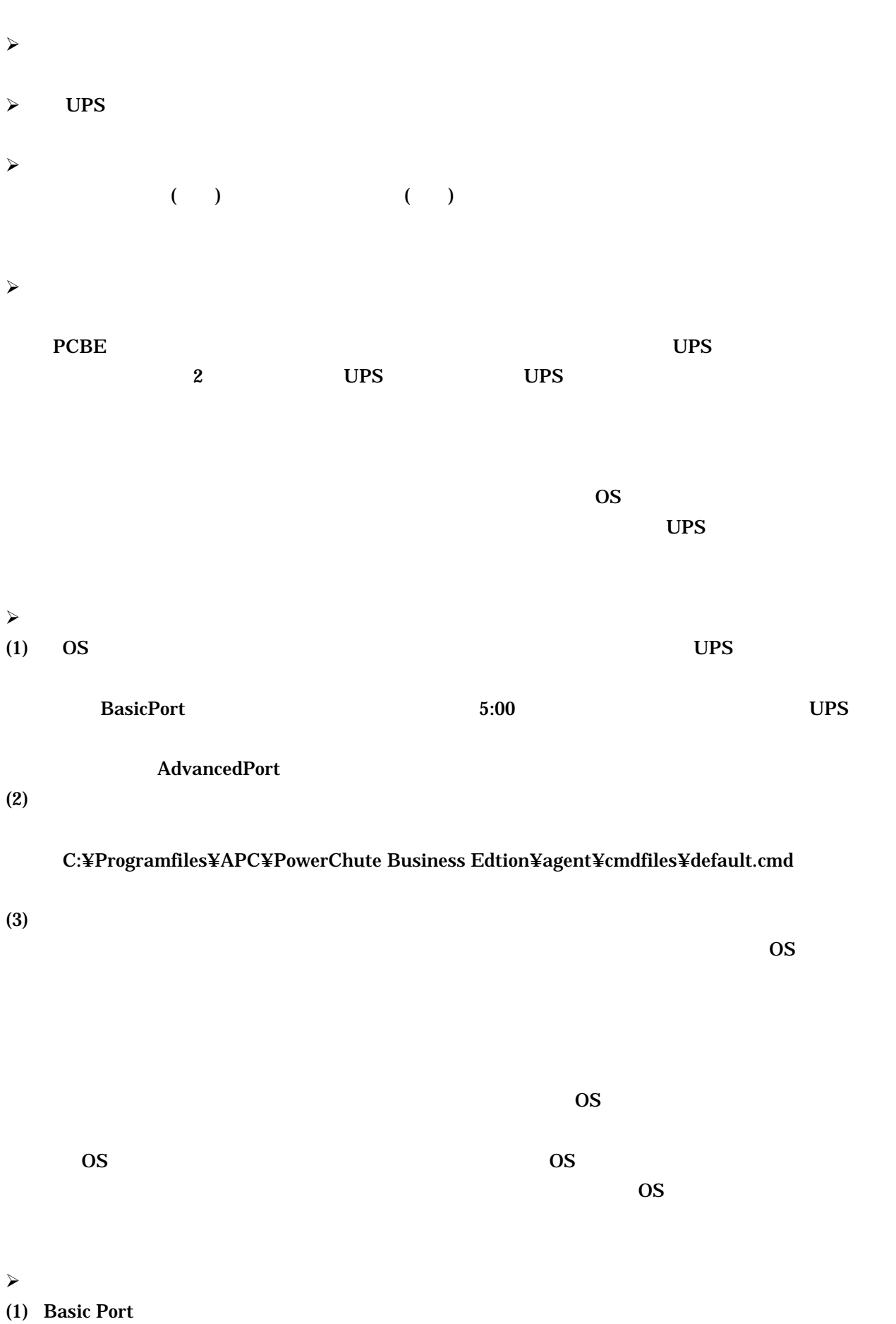

**Basic Port** 

 $UPS$  Sleep  $S$ UPS Sleep Advanced Port **Basic Port Advnaced Port** Advanced Port **COVALGANCE PORT OF A Basic Port** Basic Port  $(2)$   $10$  $PCBE$  $(3)$  UPS 項番 電源保護方針 セルフテストサイクル  $1 \quad | \quad 14$ 2  $| 7$ (4)  $14 \t23 \t54$ **Basic Port** Advanced Port **Basic Port**  $\overline{\text{OS}}$  $\sim$  $(1)$ APC PBE Agent  $UPS$   $UPS$   $UPS$   $UPS$ **BIOS** Power ON  $UPS$  30  $UPS$  $\mathbf{UPS}$  and  $\mathbf{I}$  $\prec$ PCBE 7.0 Basic  $\overline{P}$ 

 $Windows2000/2003/2003R2$  BIOS

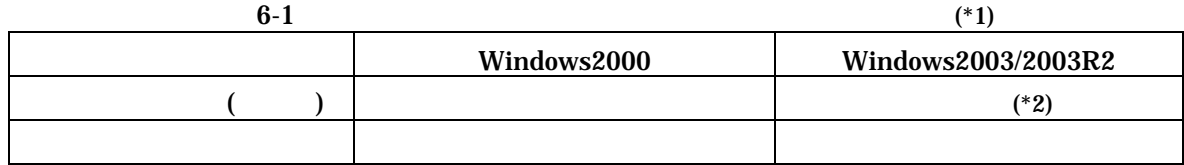

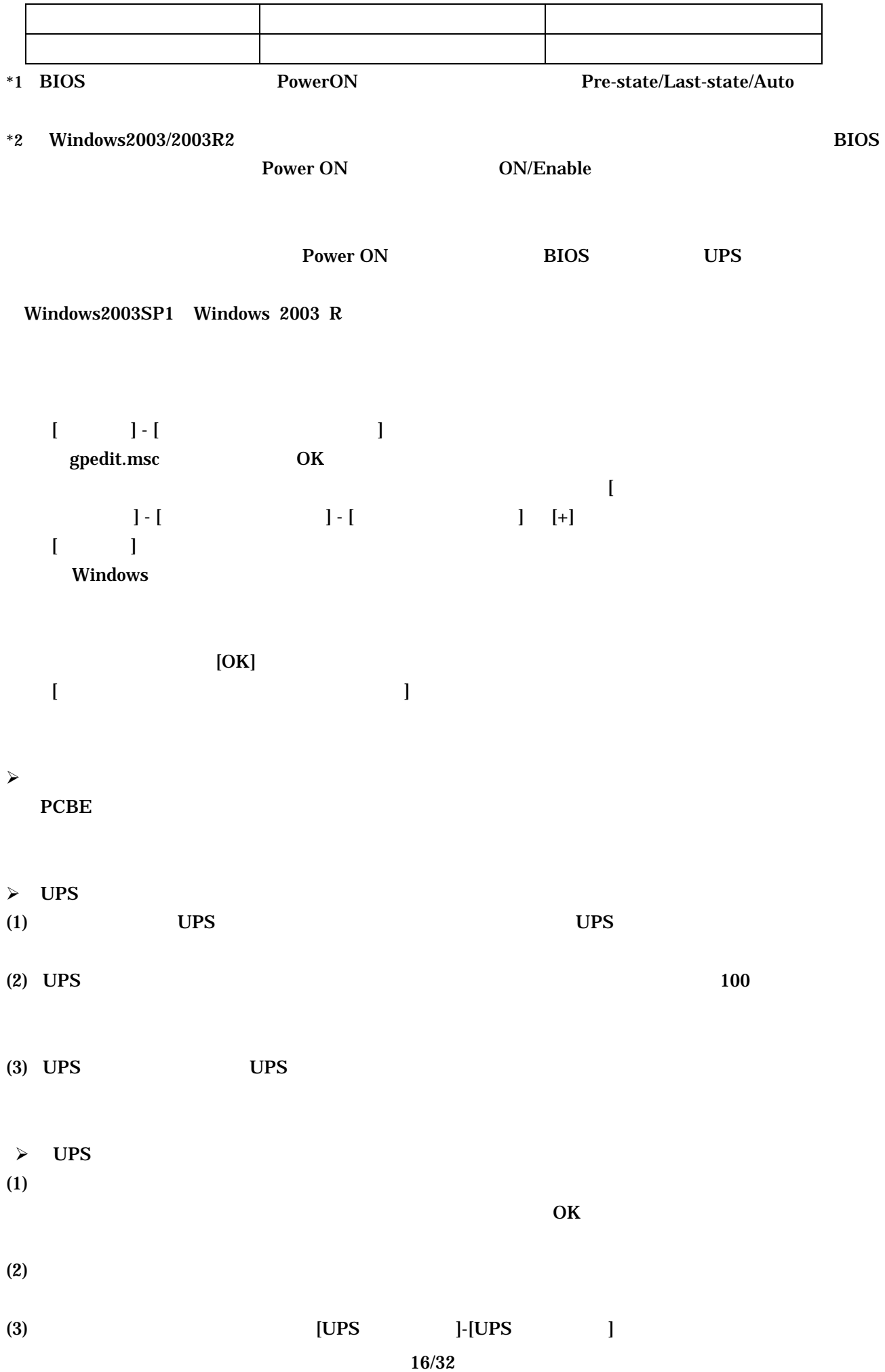

Basic Port 接続)へ変更した場合、UPS ステータスが「バッテリ状態」または「エラー」なることが

**Advanced Port** 

 $\bf{PCBE}$ 

- 緑、危険度が低い
- $\bullet$  and the following the following  $\bullet$
- 赤、危険度が高い
- 

 $6-2$   $\hbox{Help}$ 

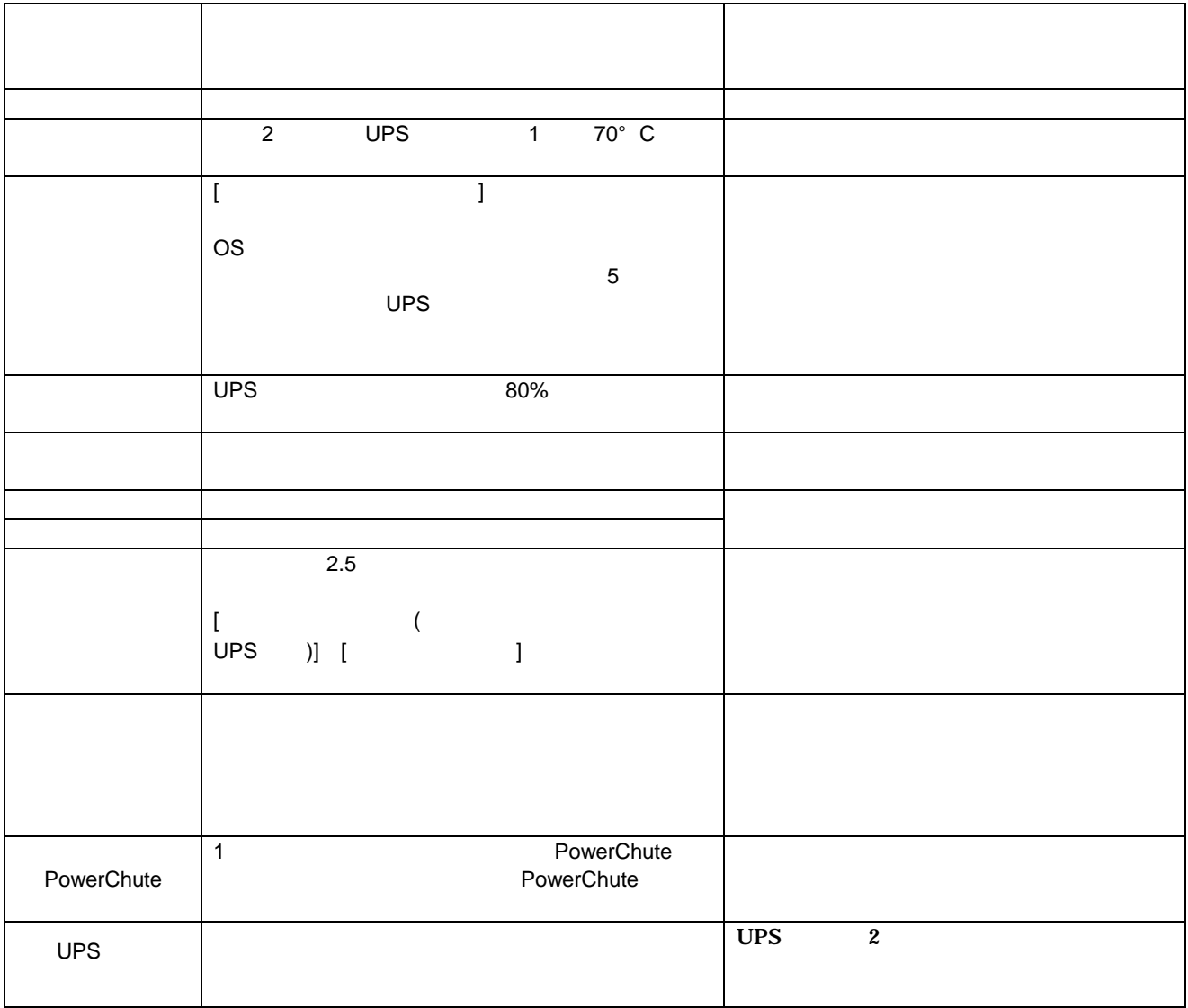

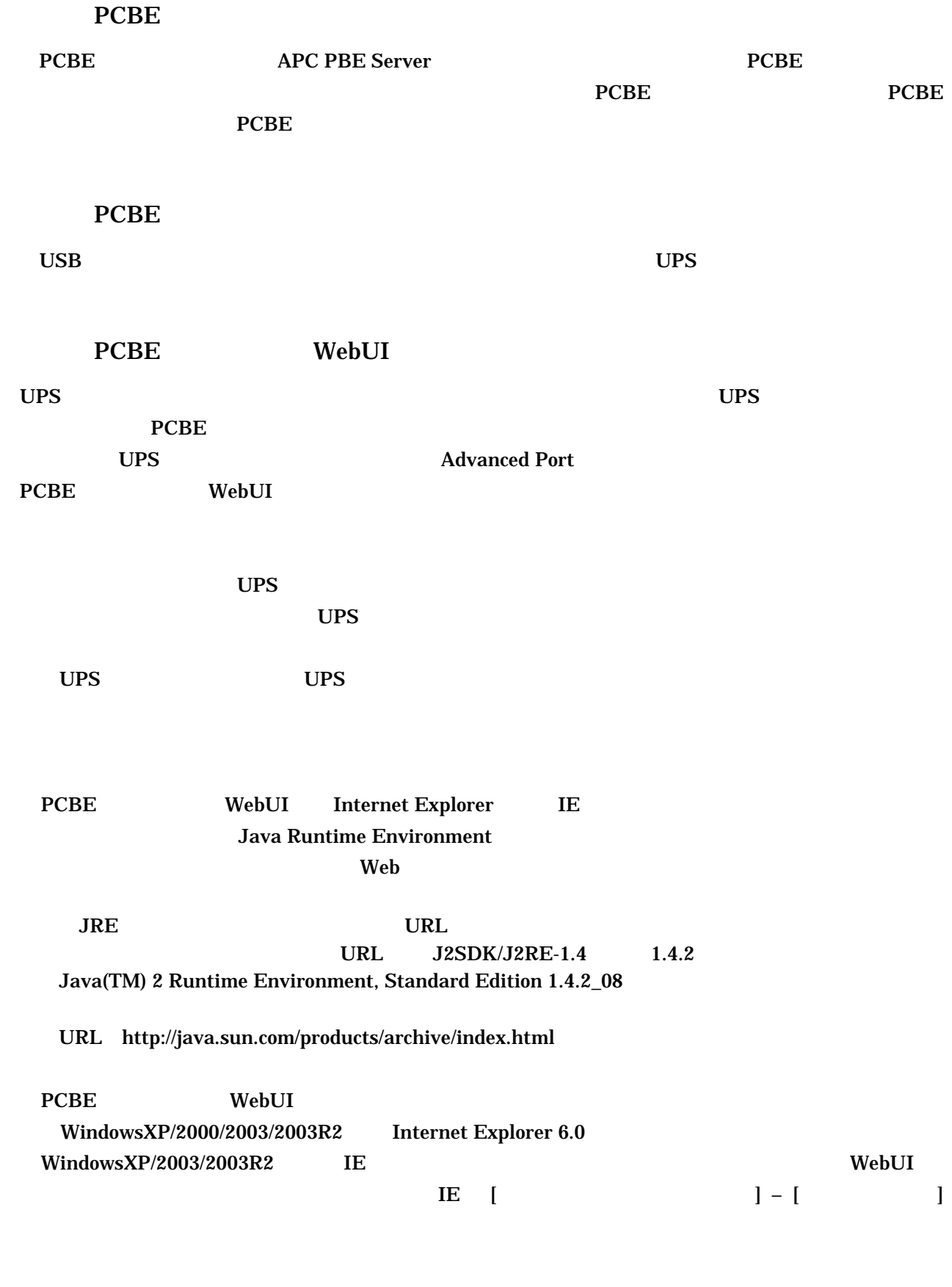

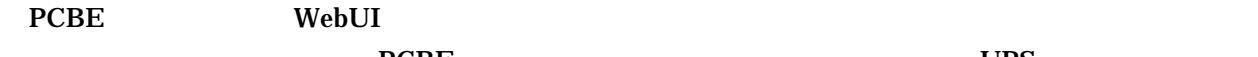

の他の項目を変更した場合、PCBE コンソールの設定項目との不一致が発生し UPS 電源管理に不都合

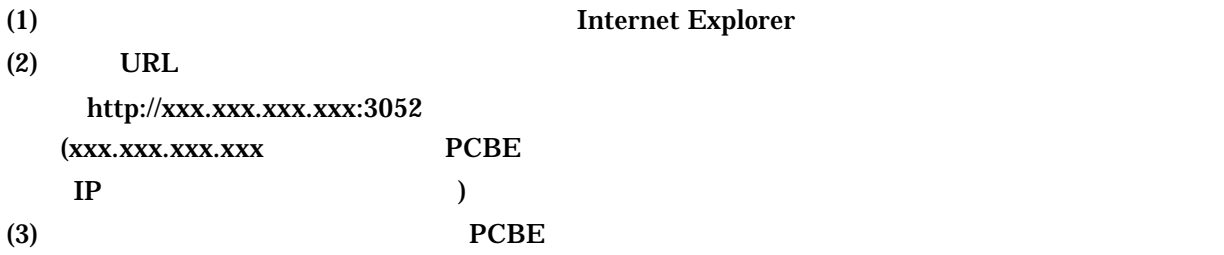

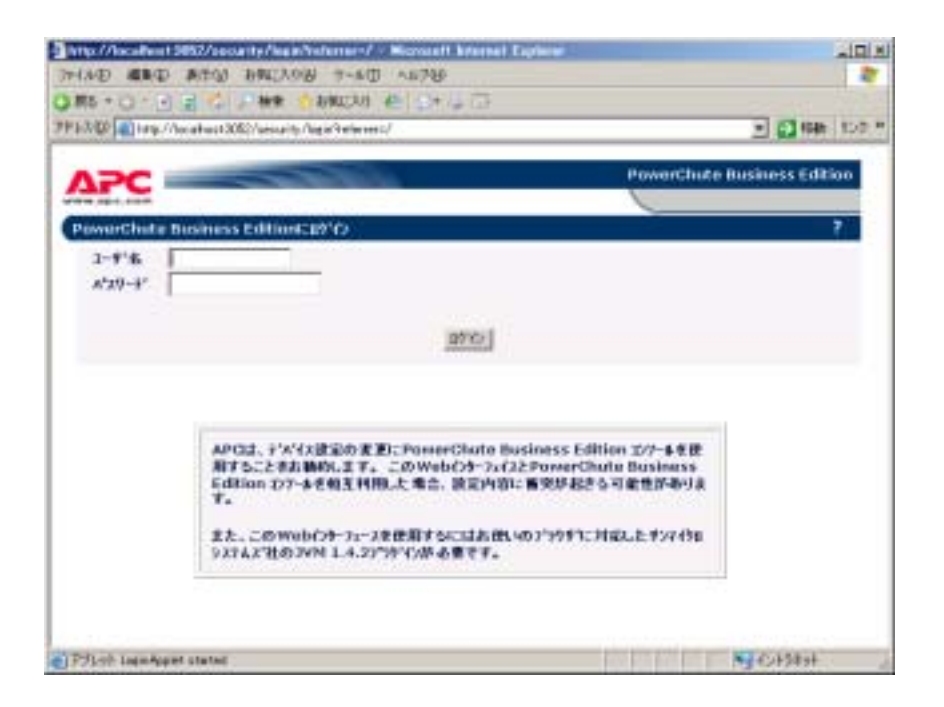

 $(4)$ 

 $UPS$ 

 $(5)$ 

<u>UPS</u> 2000

 $(6)$ 

(7) Internet Explorer

### UPSSleep

UPSSleep UPSS & UPS

**UPSSleep** 

UPSSleep

C:¥Program Files¥APC¥PowerChute Business Edition¥agent¥utils¥UPSSleep Users Guide ( Japanese ).pdf

## Event Log Exporter

Event Log Exporter PowerChute Business Edition The ASCII ASCII

Event Log Exporter

Event Log Exporter C:¥Program Files¥APC¥PowerChute Business Edition¥agent¥utils¥Event Log Exporter Users Guide ( Japanese ).pdf  $(*1)$ 

 $*1:$ 

 $(1)$ 

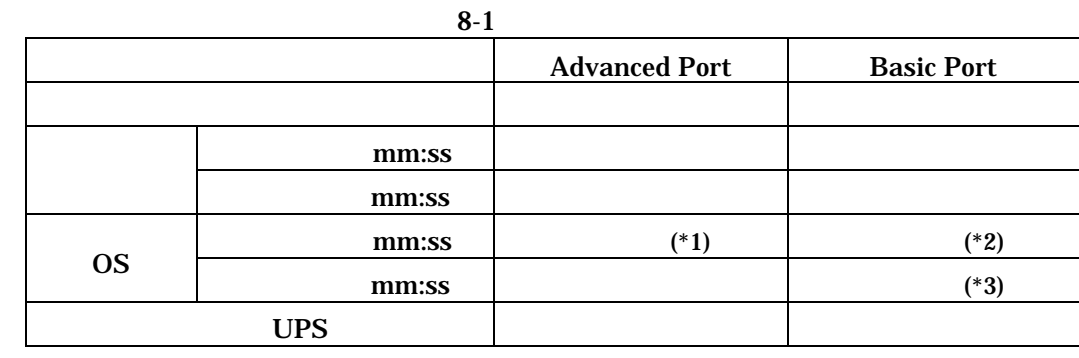

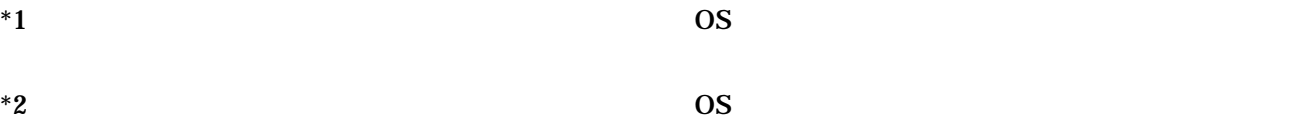

 $*3$  BasicPort  $(5:00)$  UPS A5

Advanced Port Basic Port

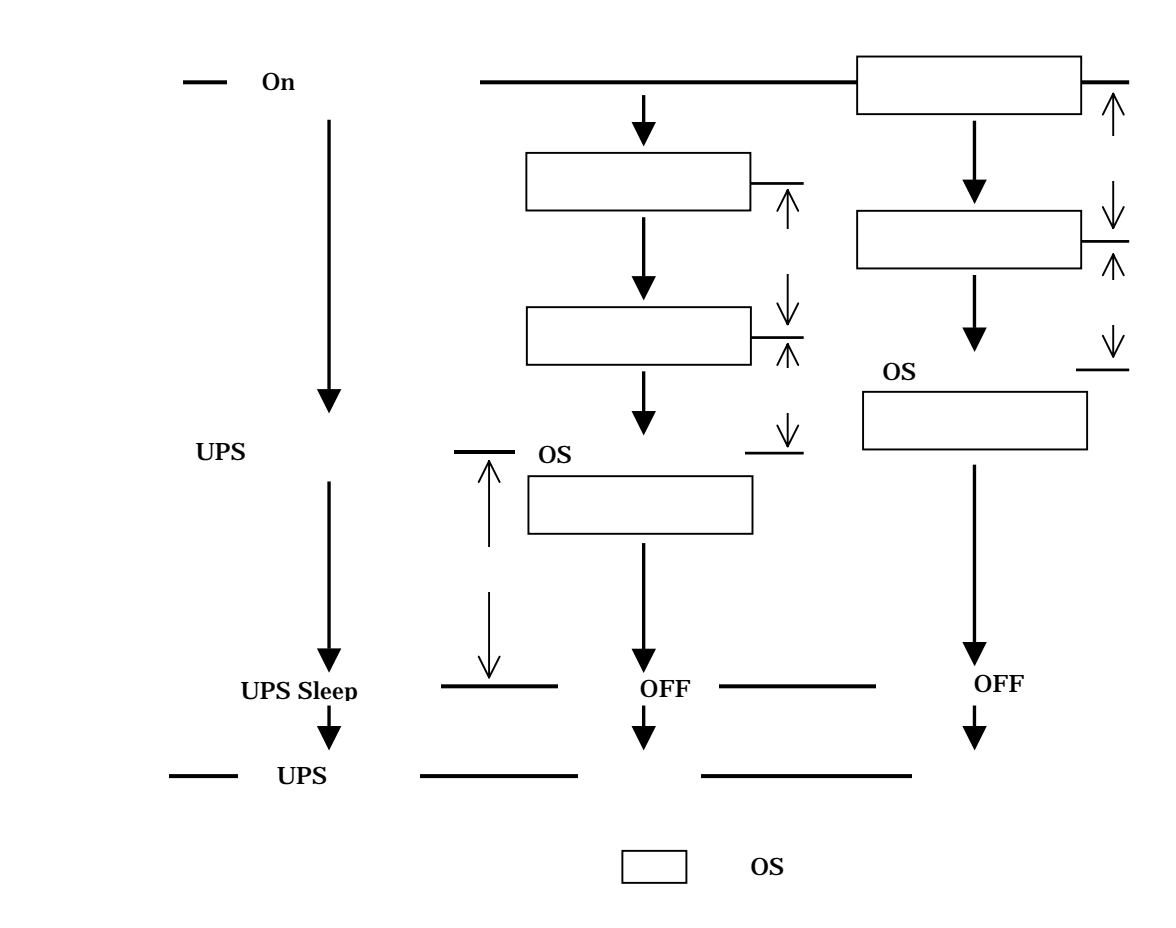

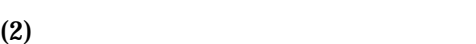

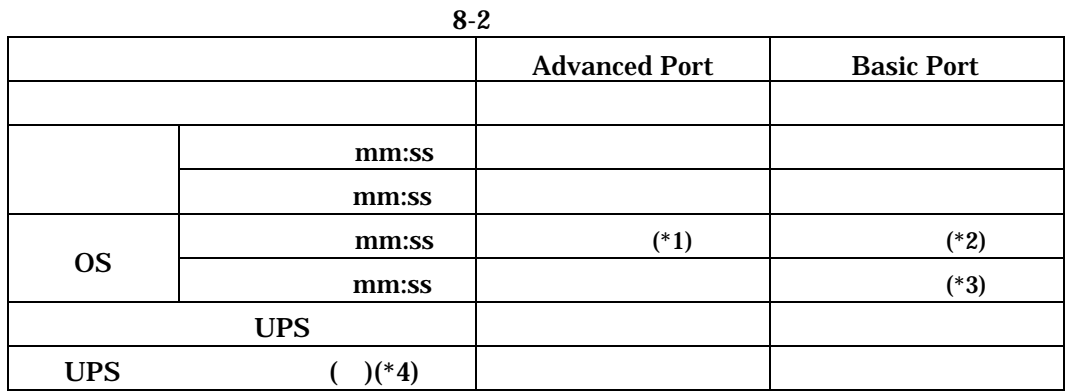

$$
*1 \hspace{8cm} \text{OS}
$$

 $*2$  OS

| *3 | <b>BasicPort</b> |             | (5:00) | <b>TIDC</b><br>ט ו<br>$\sim$ | пu<br>____ |
|----|------------------|-------------|--------|------------------------------|------------|
| *4 |                  | <b>PCBE</b> |        | PCBE                         | WebUI      |

 ${ \bf PCBE}$  WebUI

Advanced Port Basic Port

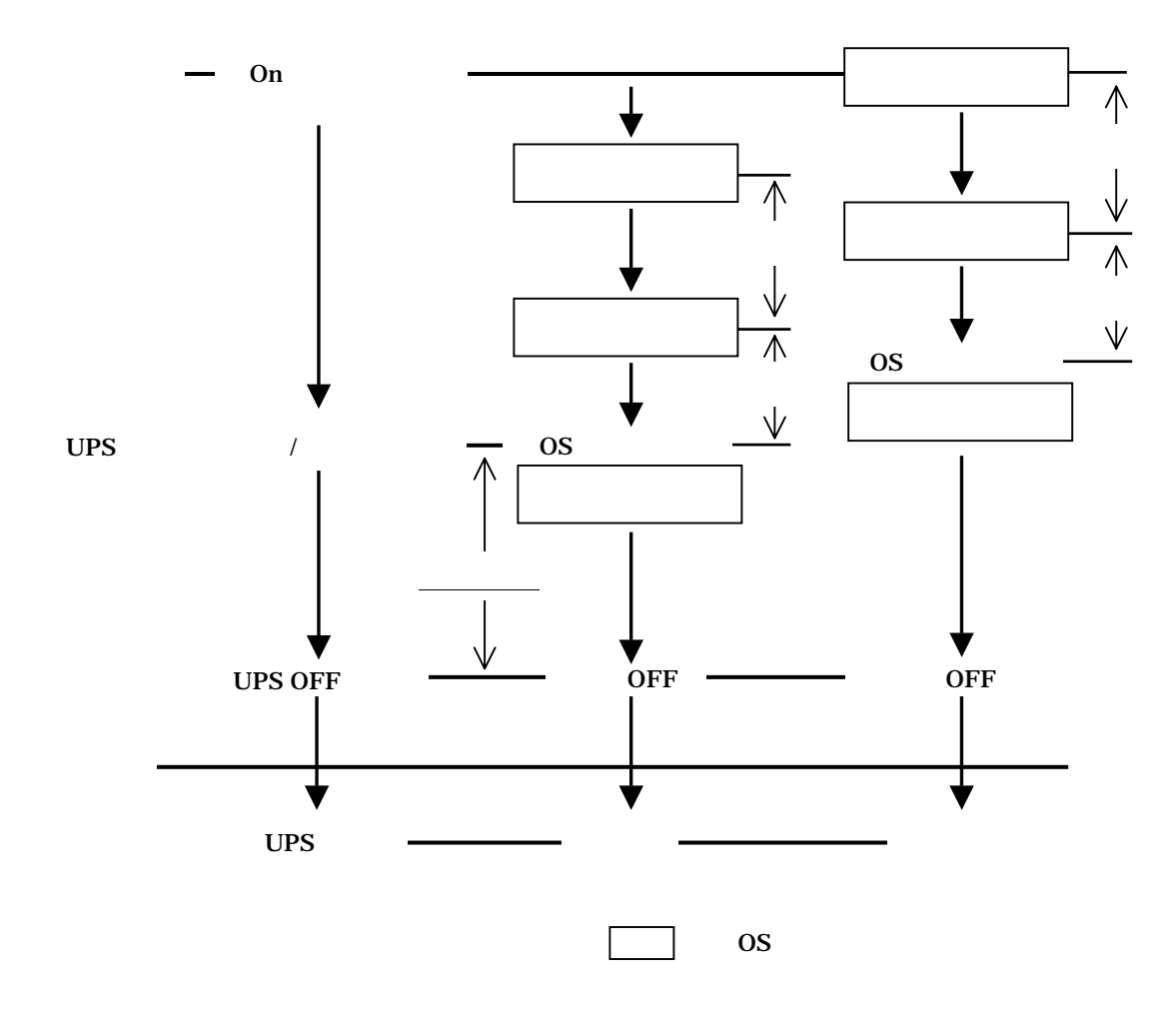

#### $*1:$

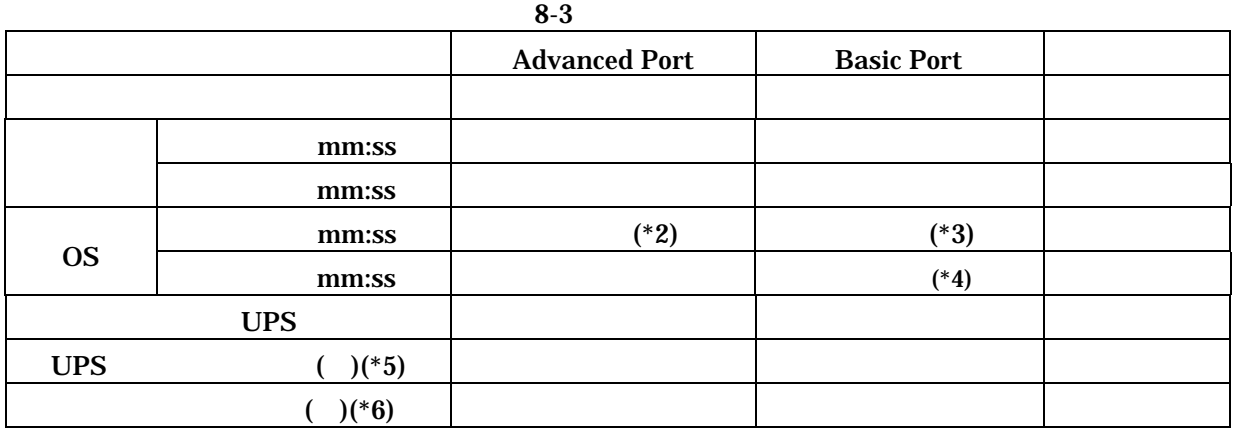

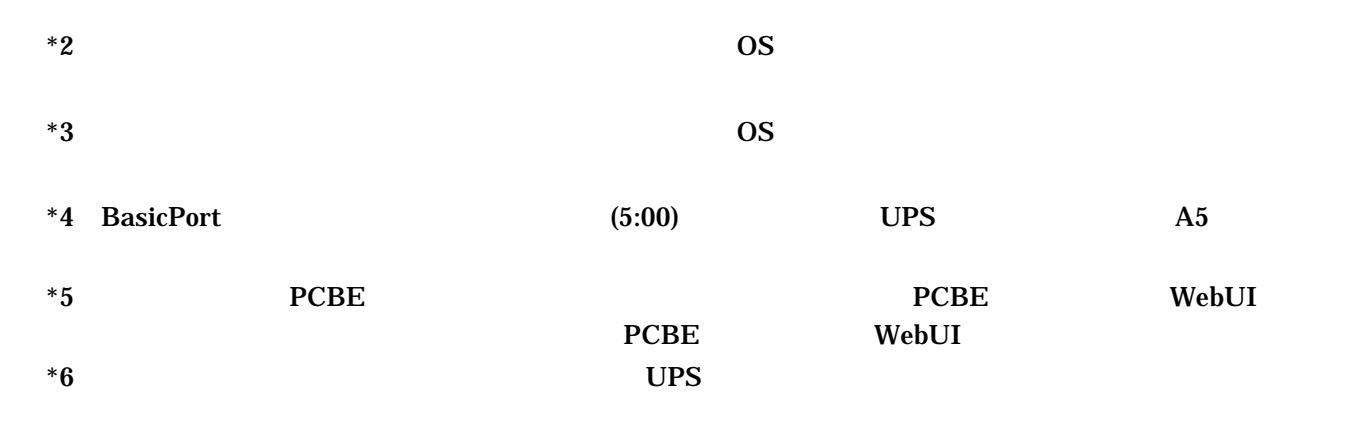

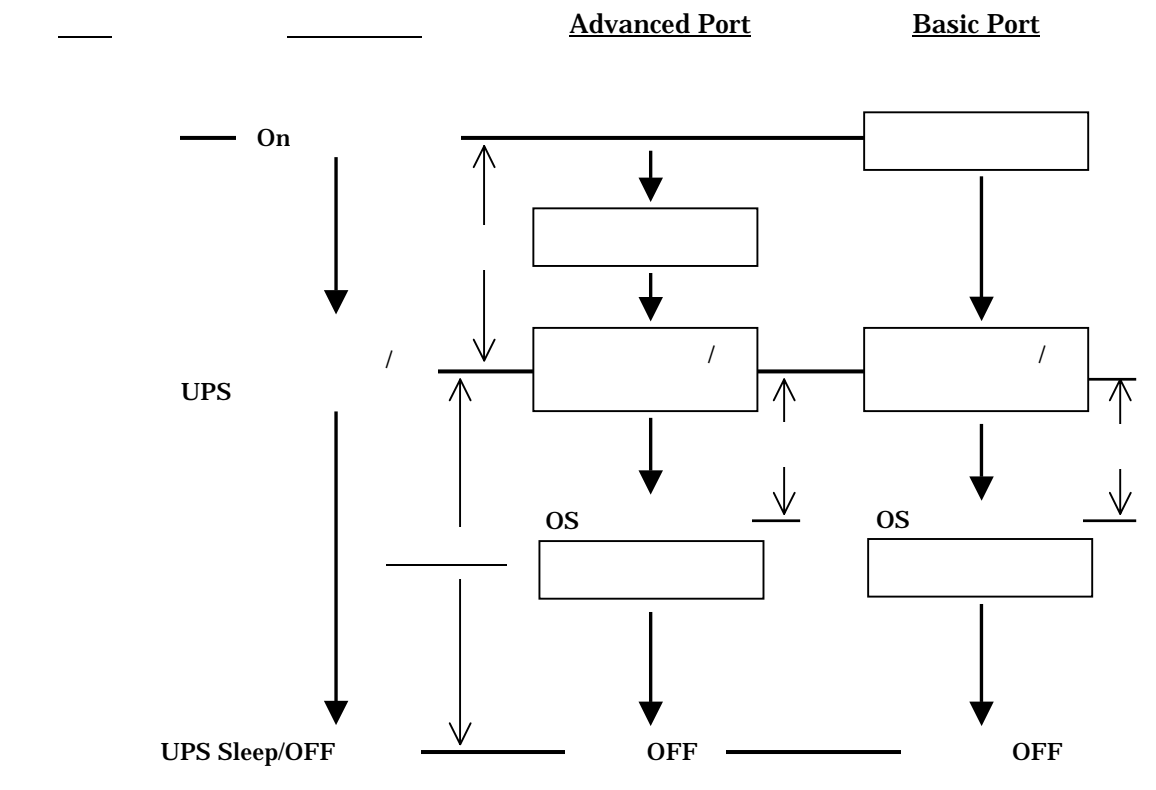

25/32

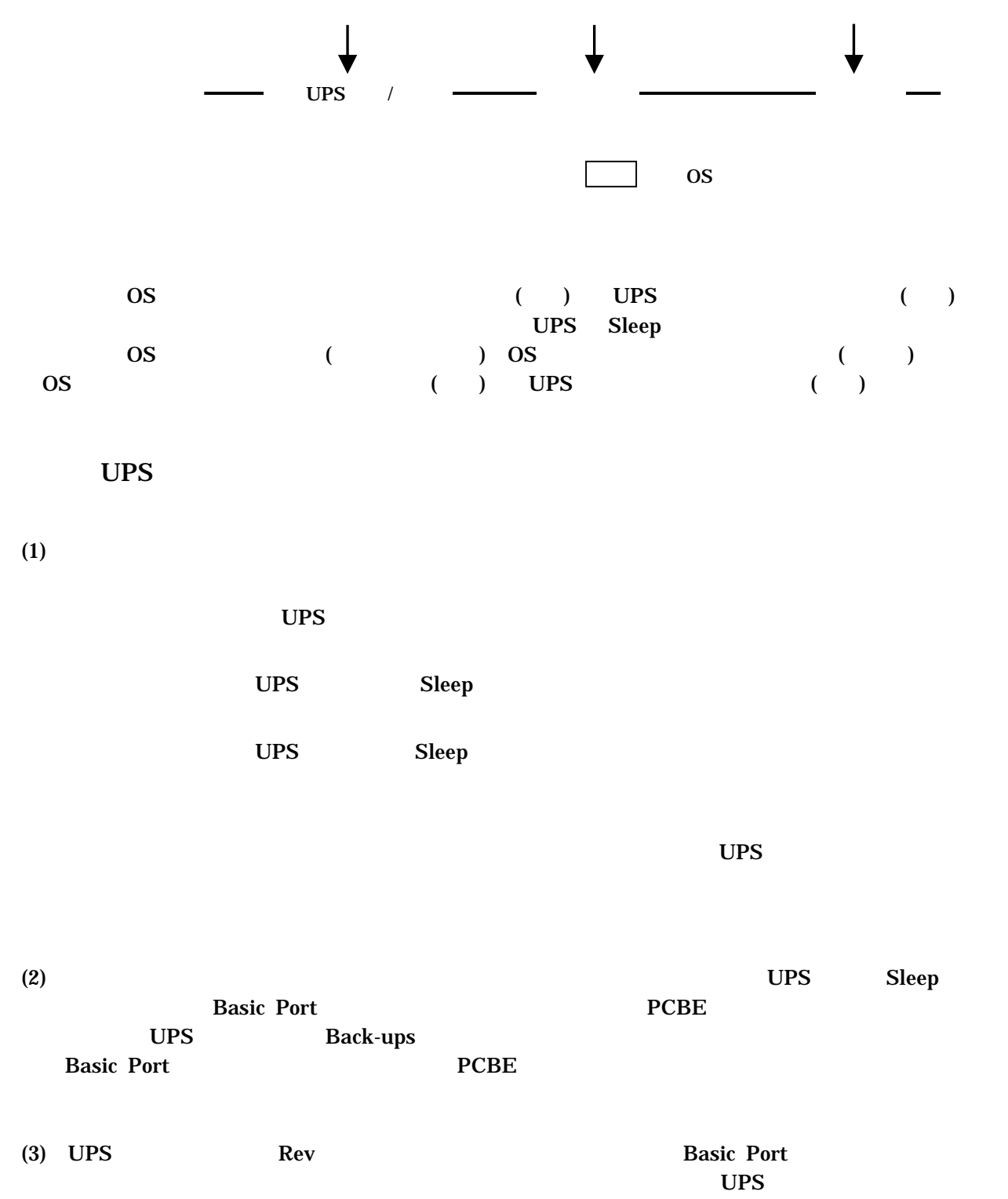

UPS

UPS  $1$ 

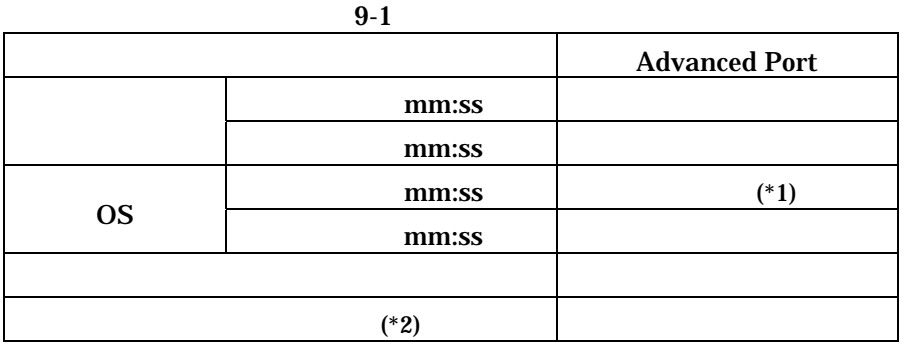

 $*1$  os  $*2$  UPS

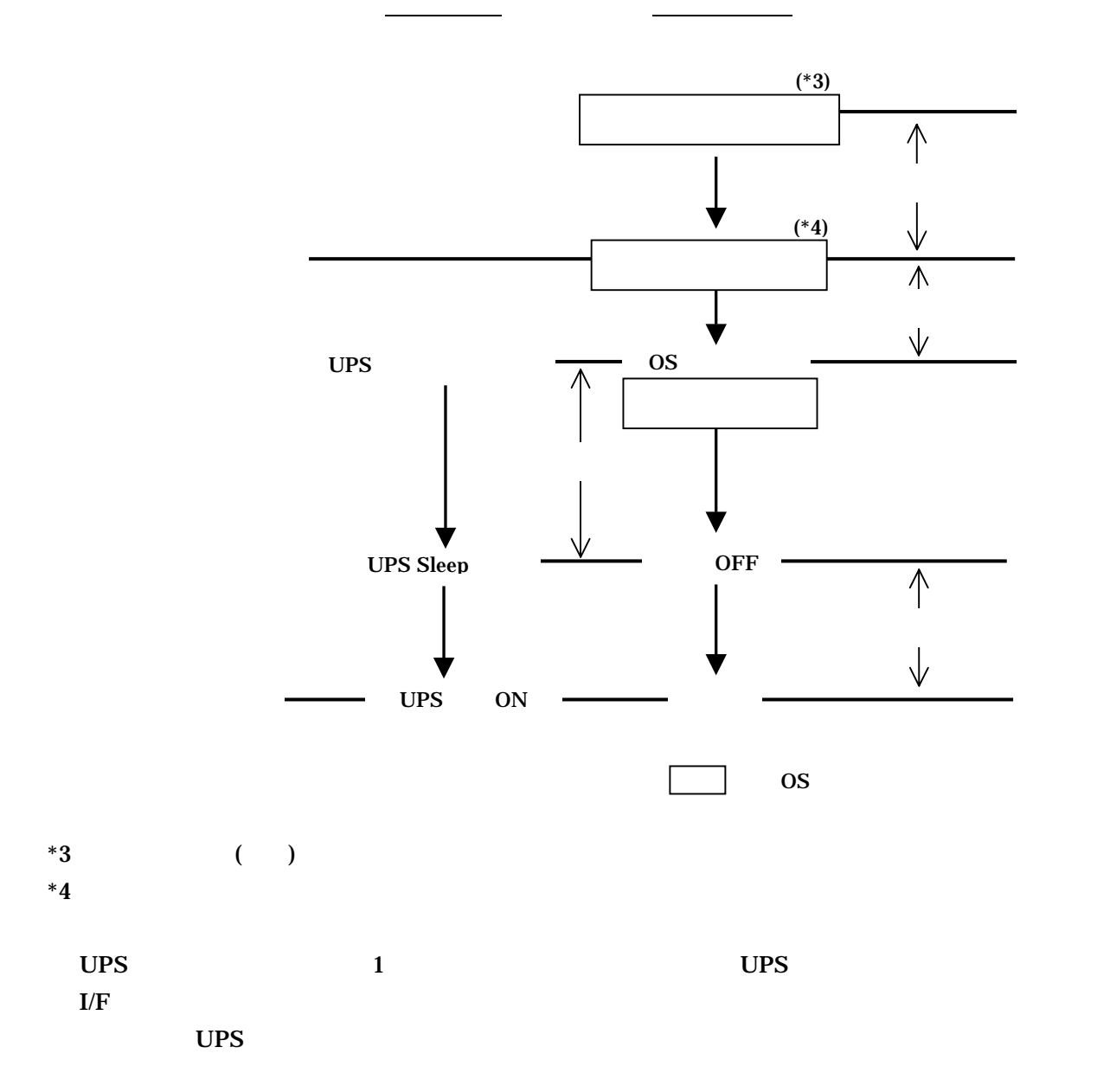

# UPS

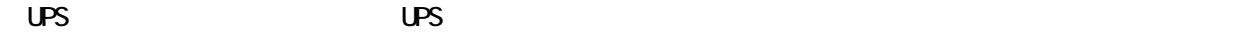

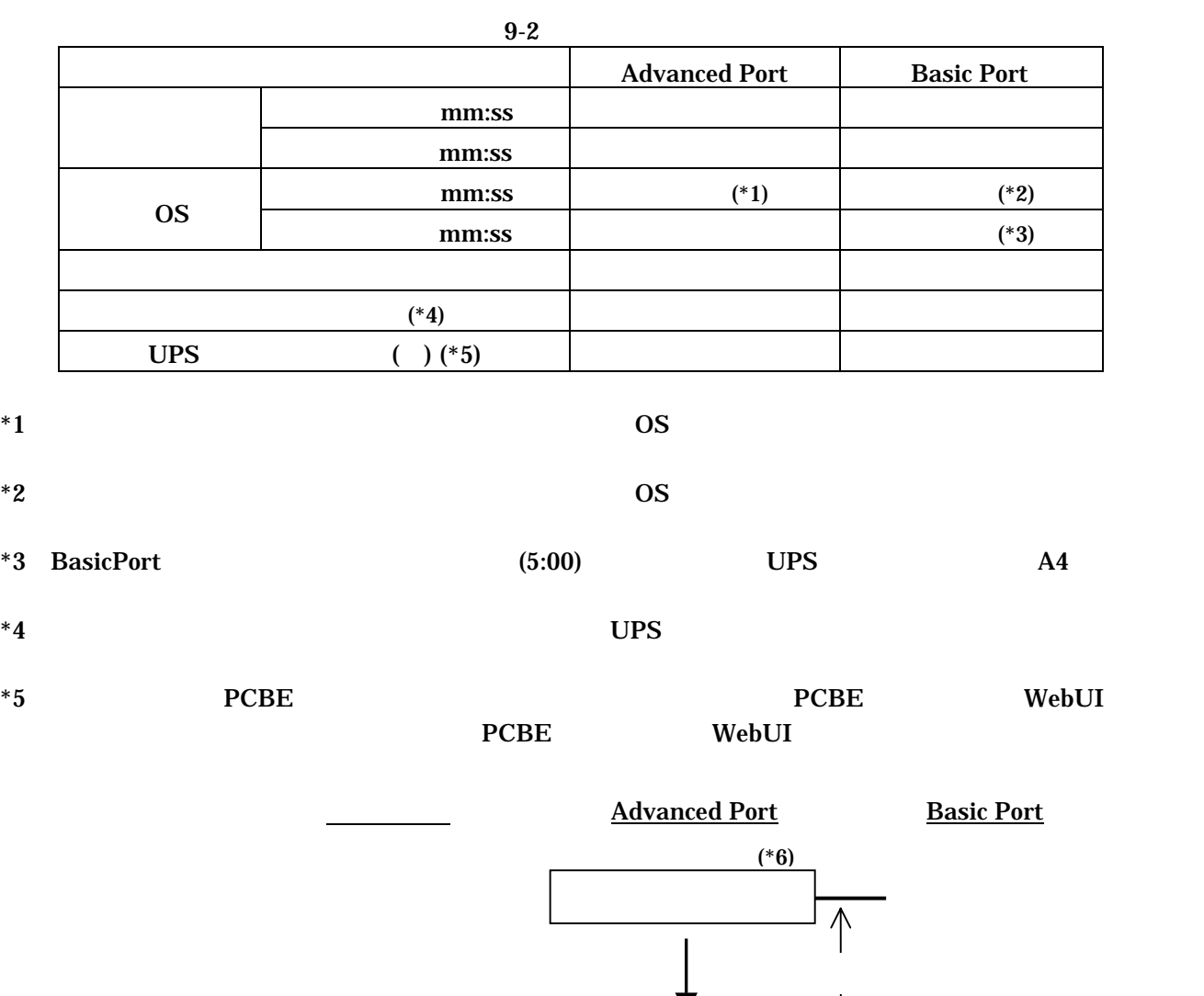

▼ (\*7) N  $\overline{\wedge}$  $\overline{\vee}$  $\overline{\wedge}$ UPS  $\cdot$  OS  $\overline{\phantom{a}}$  $\overline{\text{OS}}$  $UPS$  Sleep  $V$  OFF  $\overline{\wedge}$  $\overline{\vee}$  $-$  UPS ON  $\overline{\text{OS}}$ 

 $^*6$  (edge)  $*7$ 

#### $UPS$

 $\mathbf{r}$ 

#### $200<sub>200</sub>$

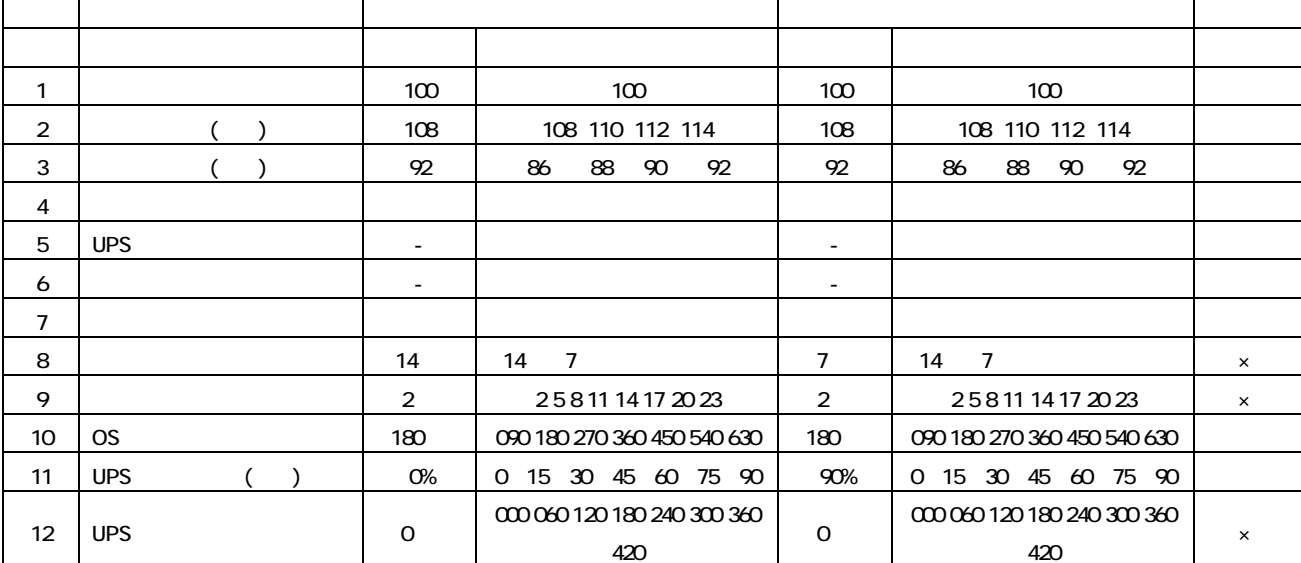

# GH-BU7076 BU7101 BU7151 BU7216

#### GH-BU7132

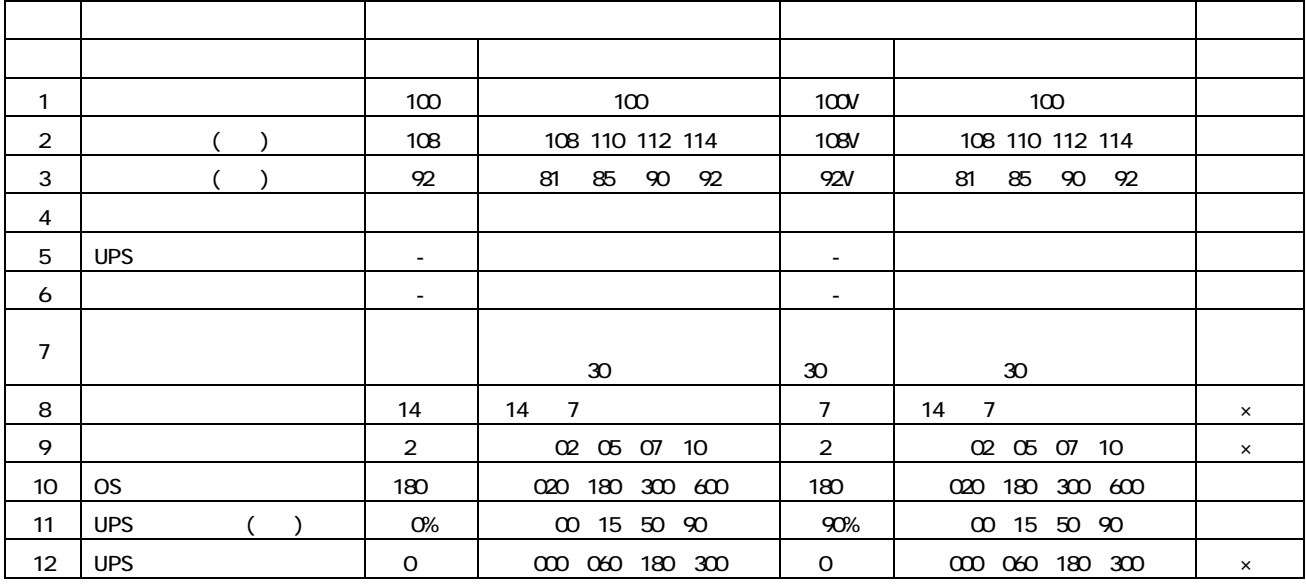

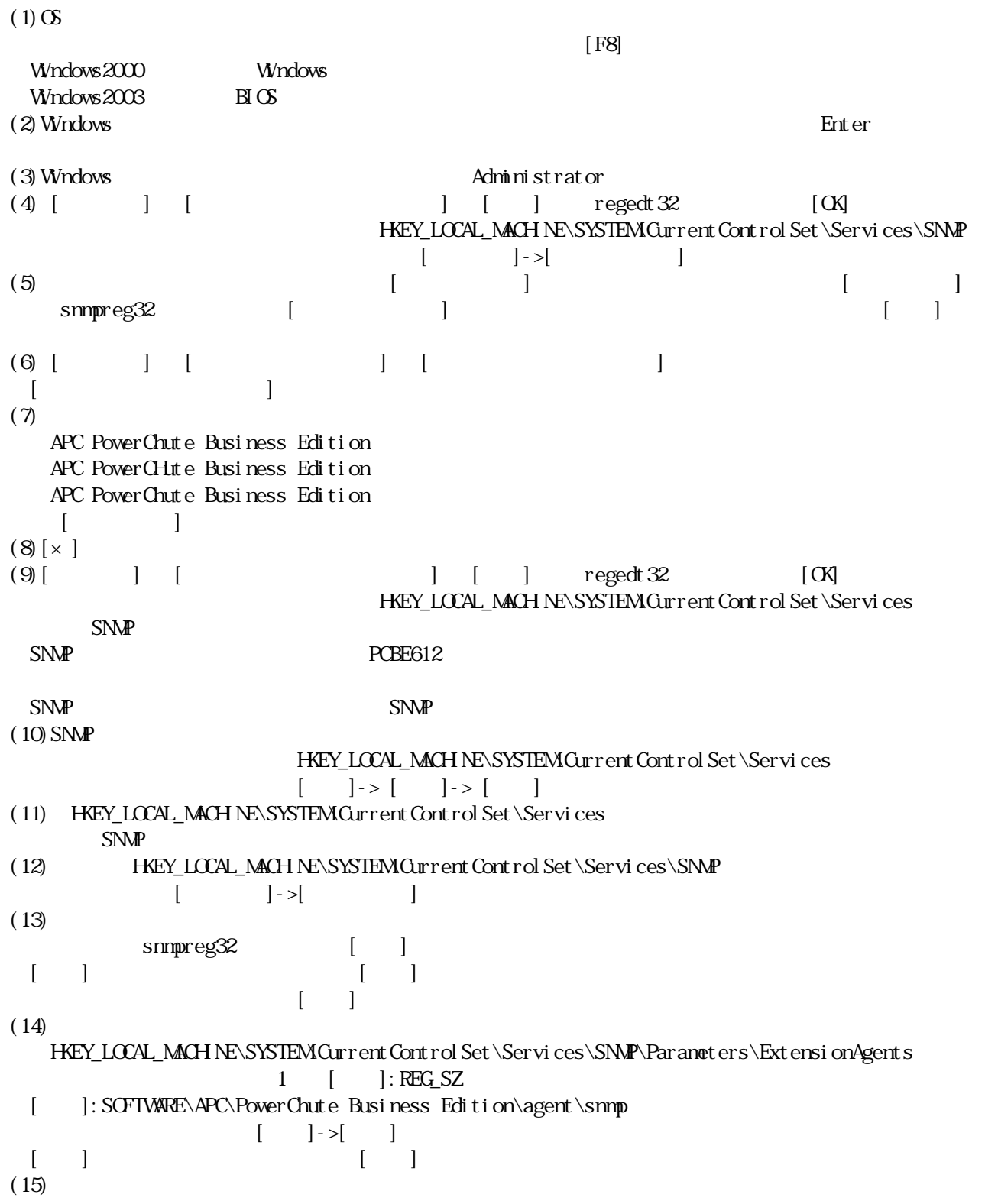

# PowerChute Business Edition v6.1.2

-------------------------------------------------------------------------------------------------------------- PowerChute® Business Edition v7.0.4 Basic版

--------------------------------------------------------------------------------------------------------------